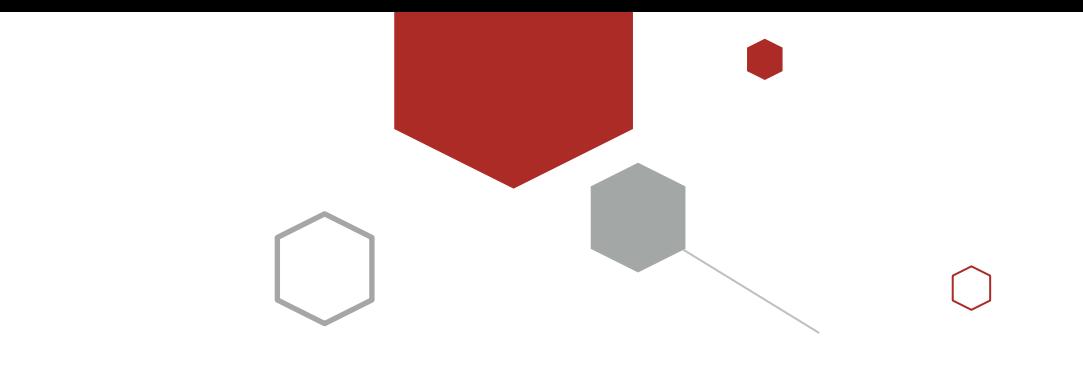

# Spring Boot 运维实用篇

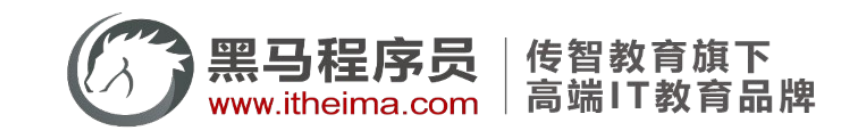

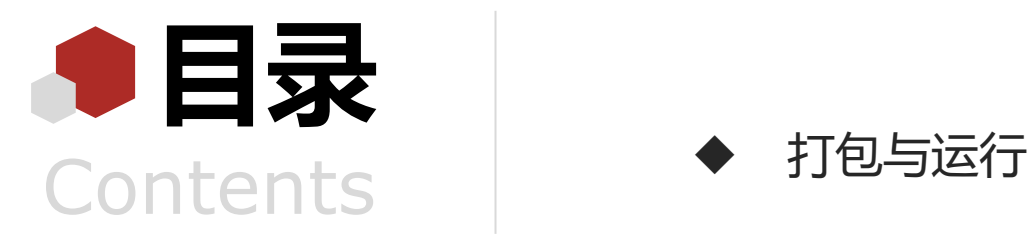

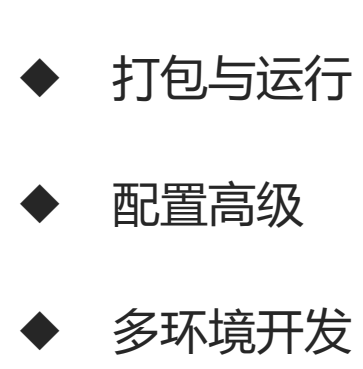

日志

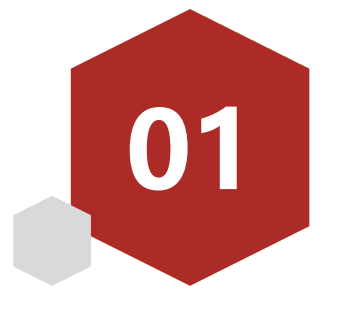

# 打包与运行

- 程序打包与运行(Windows版)
- 程序运行(Linux版)

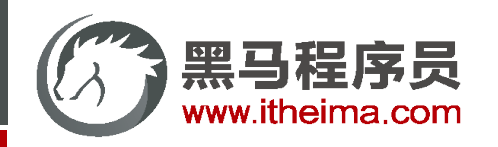

多一句没有,少一句不行,用最短时间,教会最实用的技术!

#### 程序为什么要打包

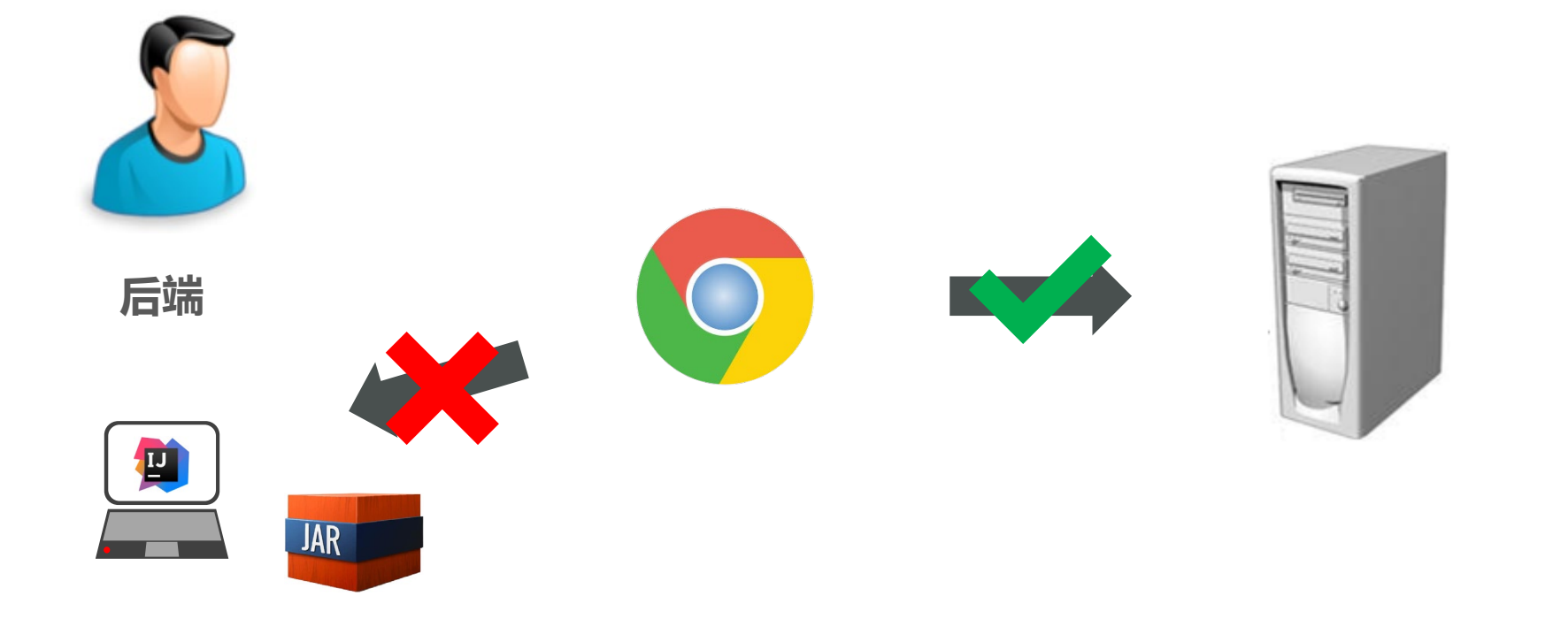

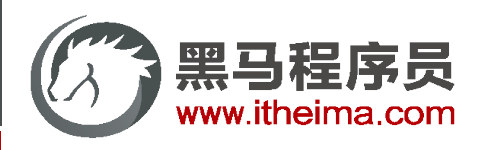

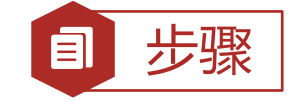

#### 步骤 | SpringBoot项目快速启动 (Windows版)

①:对SpringBoot项目打包(执行Maven构建指令package)

mvn package

②:运行项目(执行启动指令)

java –jar springboot.jar

#### 注意事项

```
jar支持命令行启动需要依赖maven插件支持,请确认打包时是否具有SpringBoot对应的maven插件
<build>
   <plugins>
       <plugin>
          <groupId>org.springframework.boot</groupId>
          <artifactId>spring-boot-maven-plugin</artifactId>
       </plugin>
   </plugins>
</build>
```
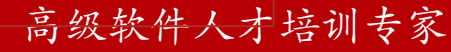

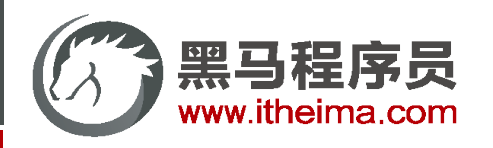

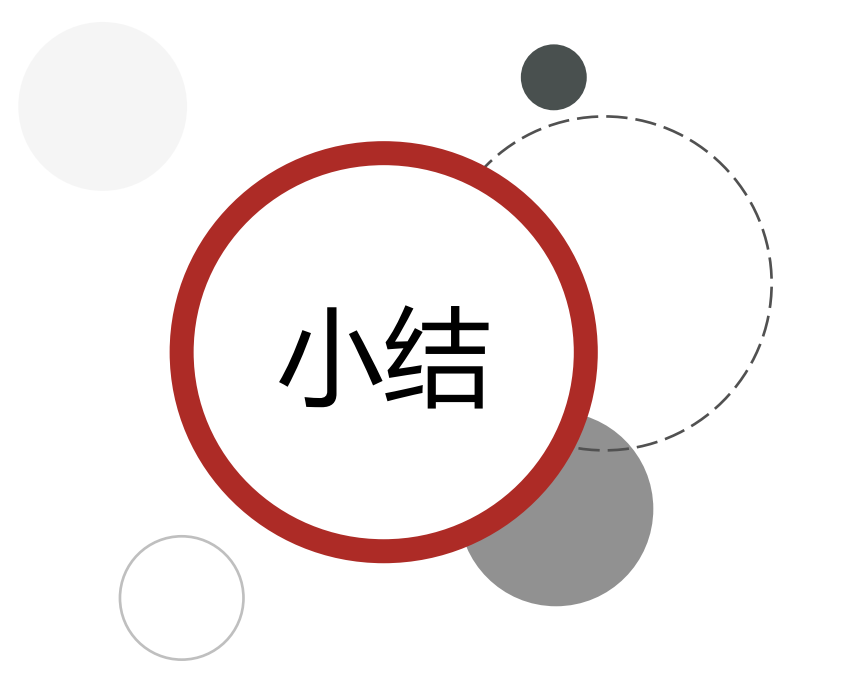

- 总结小结 1. SpringBoot工程可以基于java环境下独立运行jar文件启动服务
- 2. SpringBoot工程执行mvn命令package进行打包
- 3. 执行jar命令: java -jar 工程名.jar

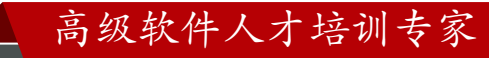

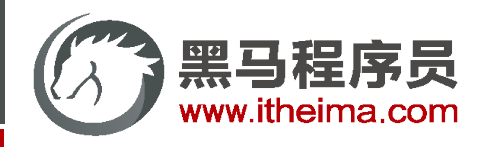

#### **SpringBoot项目快速启动**

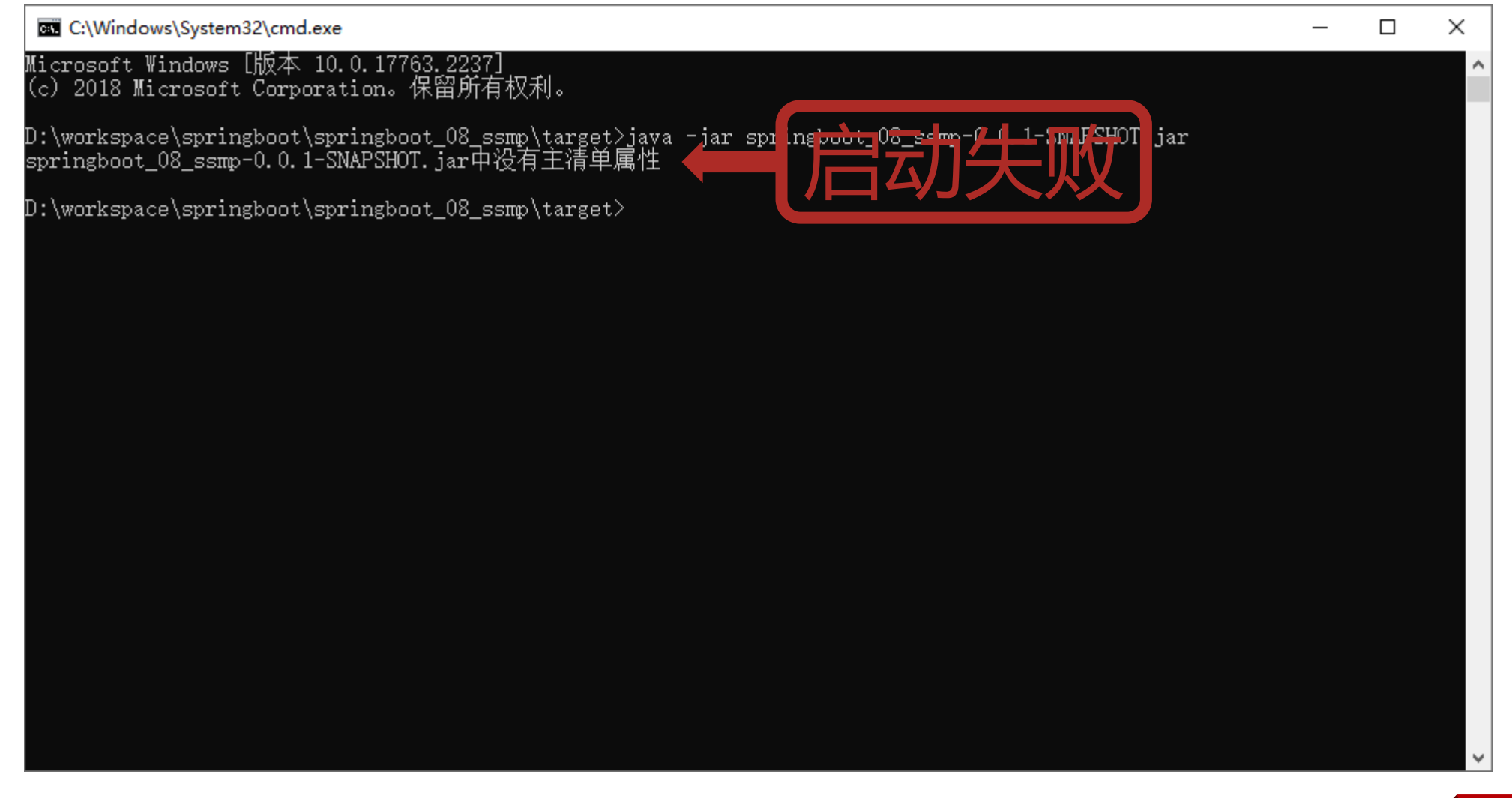

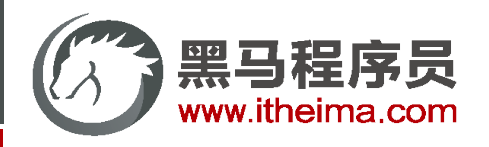

# SpringBoot打包插件

使用SpringBoot提供的maven插件可以将工程打包成可执行jar包

```
<build>
   <plugins>
        <plugin>
            <groupId>org.springframework.boot</groupId>
            <artifactId>spring-boot-maven-plugin</artifactId>
        </plugin>
   </plugins>
</build>
```
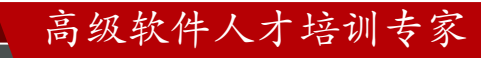

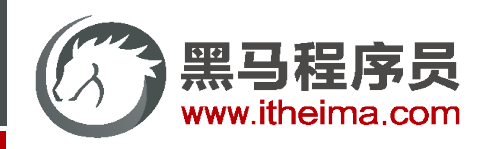

可执行jar包目录结构

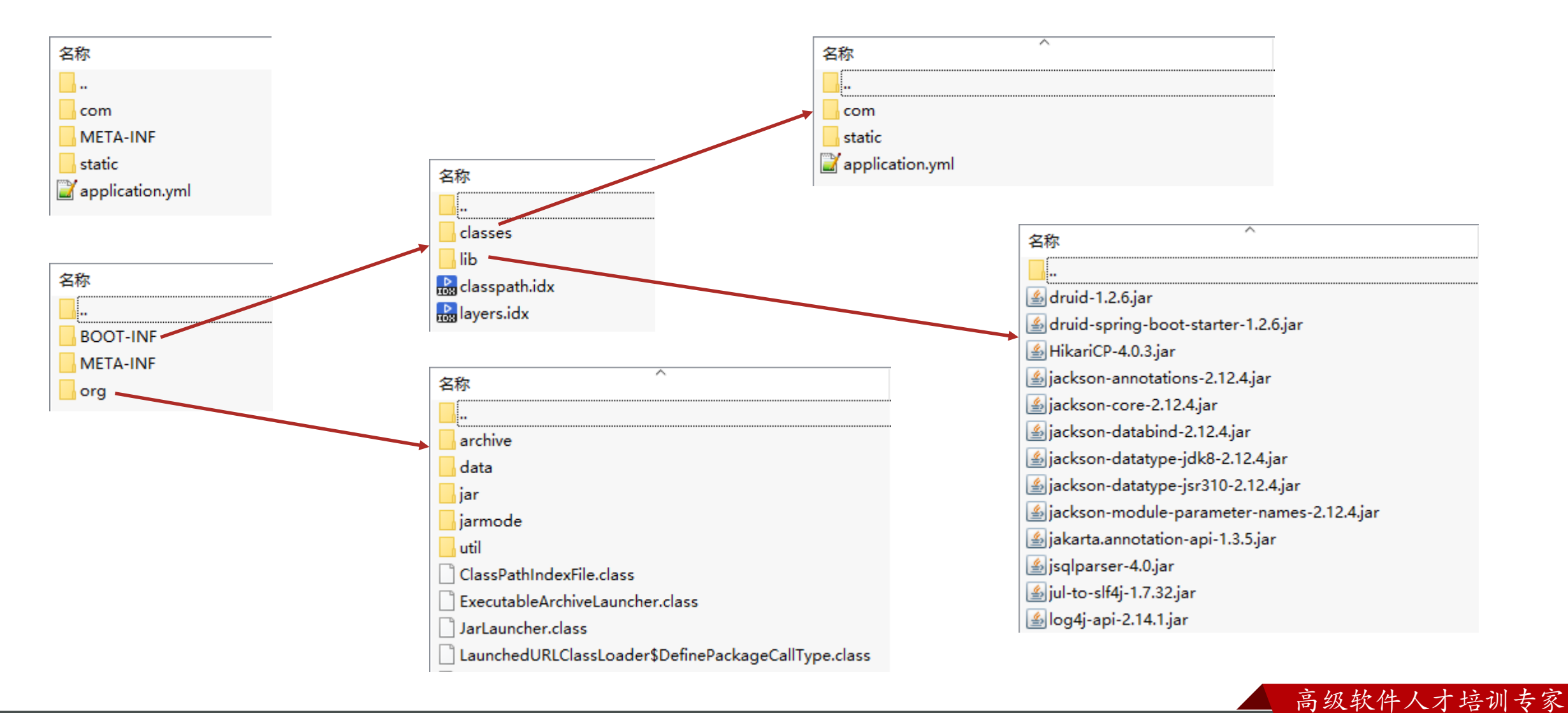

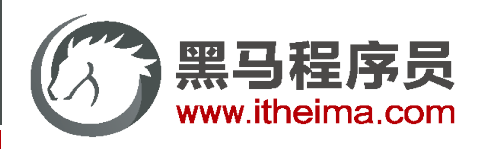

#### jar包描述文件(MANIFEST.MF)

普通工程

Manifest-Version: 1.0 Implementation-Title: springboot\_08\_ssmp Implementation-Version: 0.0.1-SNAPSHOT Build-Jdk-Spec: 1.8 Created-By: Maven Jar Plugin 3.2.0

基于spring-boot-maven-plugin打包的工程

Manifest-Version: 1.0 Spring-Boot-Classpath-Index: BOOT-INF/classpath.idx Implementation-Title: springboot\_08\_ssmp Implementation-Version: 0.0.1-SNAPSHOT Spring-Boot-Layers-Index: BOOT-INF/layers.idx Start-Class: **com.itheima.SSMPApplication** Spring-Boot-Classes: BOOT-INF/classes/ Spring-Boot-Lib: BOOT-INF/lib/ Build-Jdk-Spec: 1.8 Spring-Boot-Version: 2.5.4 Created-By: Maven Jar Plugin 3.2.0 Main-Class: **org.springframework.boot.loader.JarLauncher** jar启动器

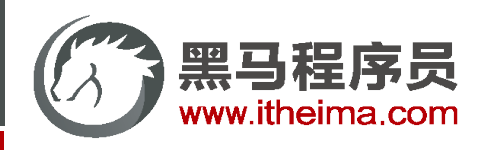

- 命令行启动常见问题及解决方案
- Windonws端口被占用
	- # 查询端口
	- netstat -ano
	- # 查询指定端口
	- netstat -ano |findstr "端口号"
	- # 根据进程PID查询进程名称
	- tasklist | findstr "进程PID号"
	- # 根据PID杀死任务
	- taskkill /F /PID "进程PID号"
	- # 根据进程名称杀死任务
	- taskkill -f -t -im "进程名称"

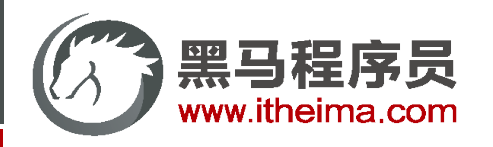

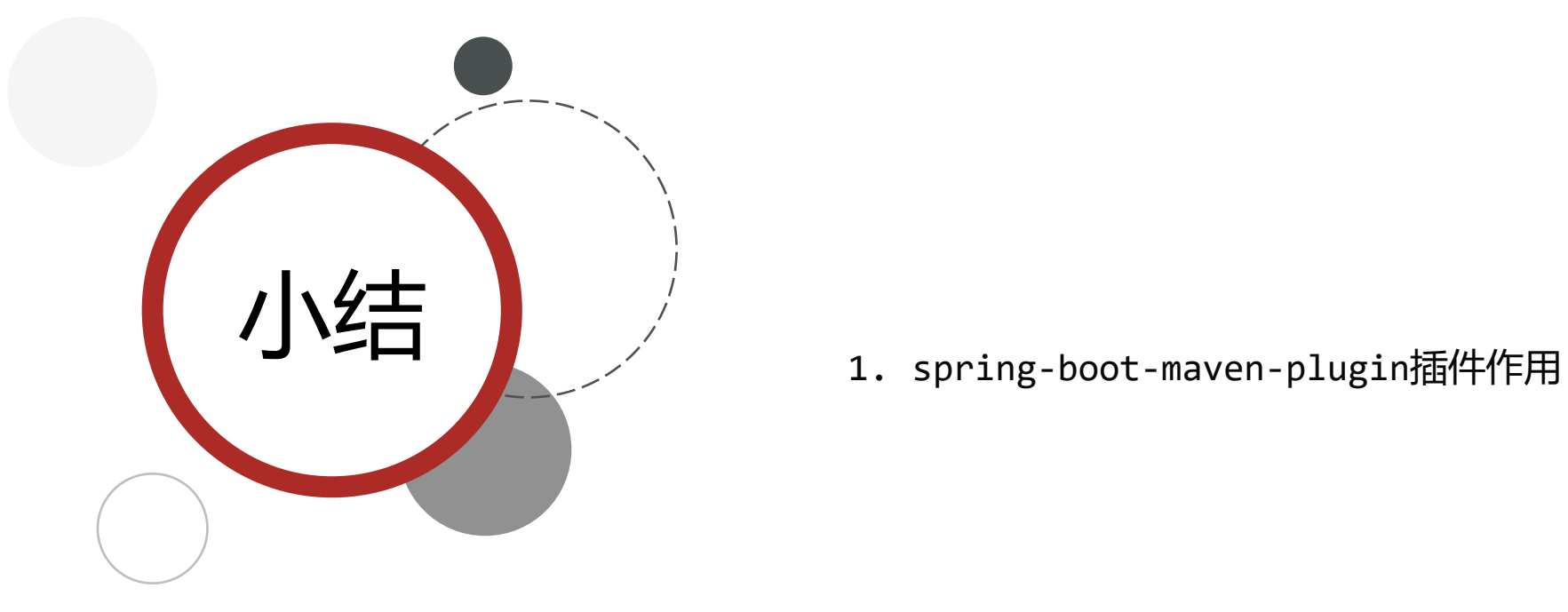

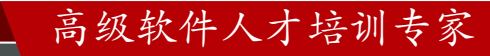

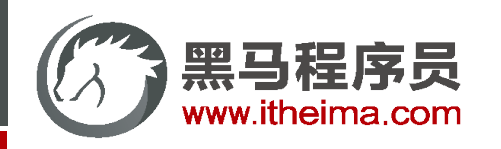

多一句没有,少一句不行,用最短时间,教会最实用的技术!

**SpringBoot项目快速启动**

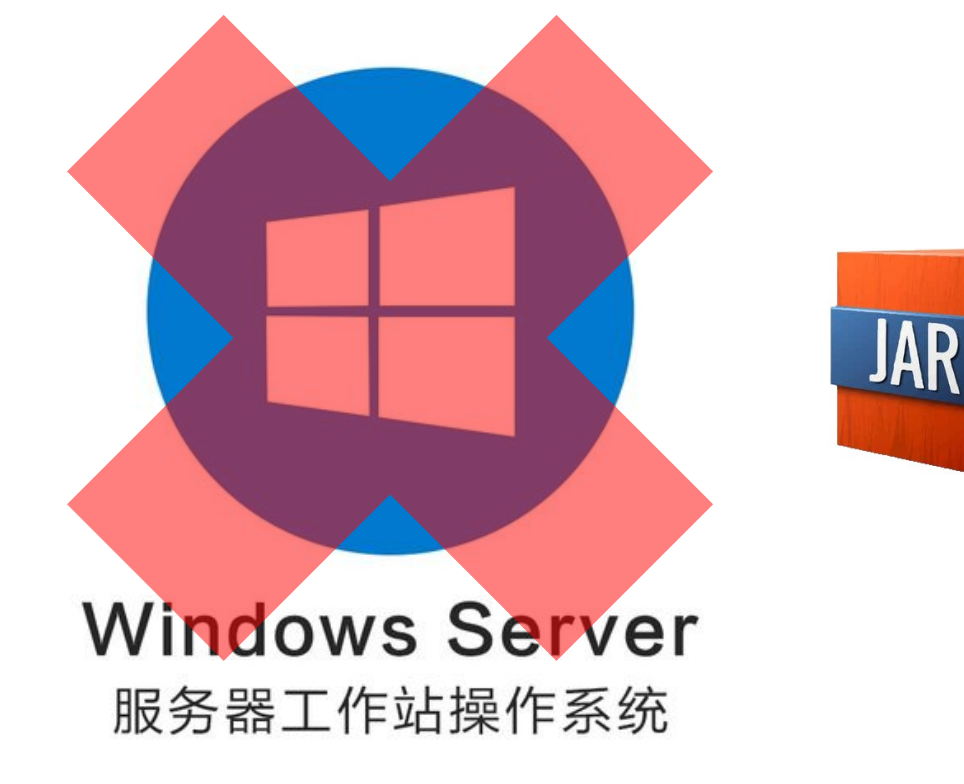

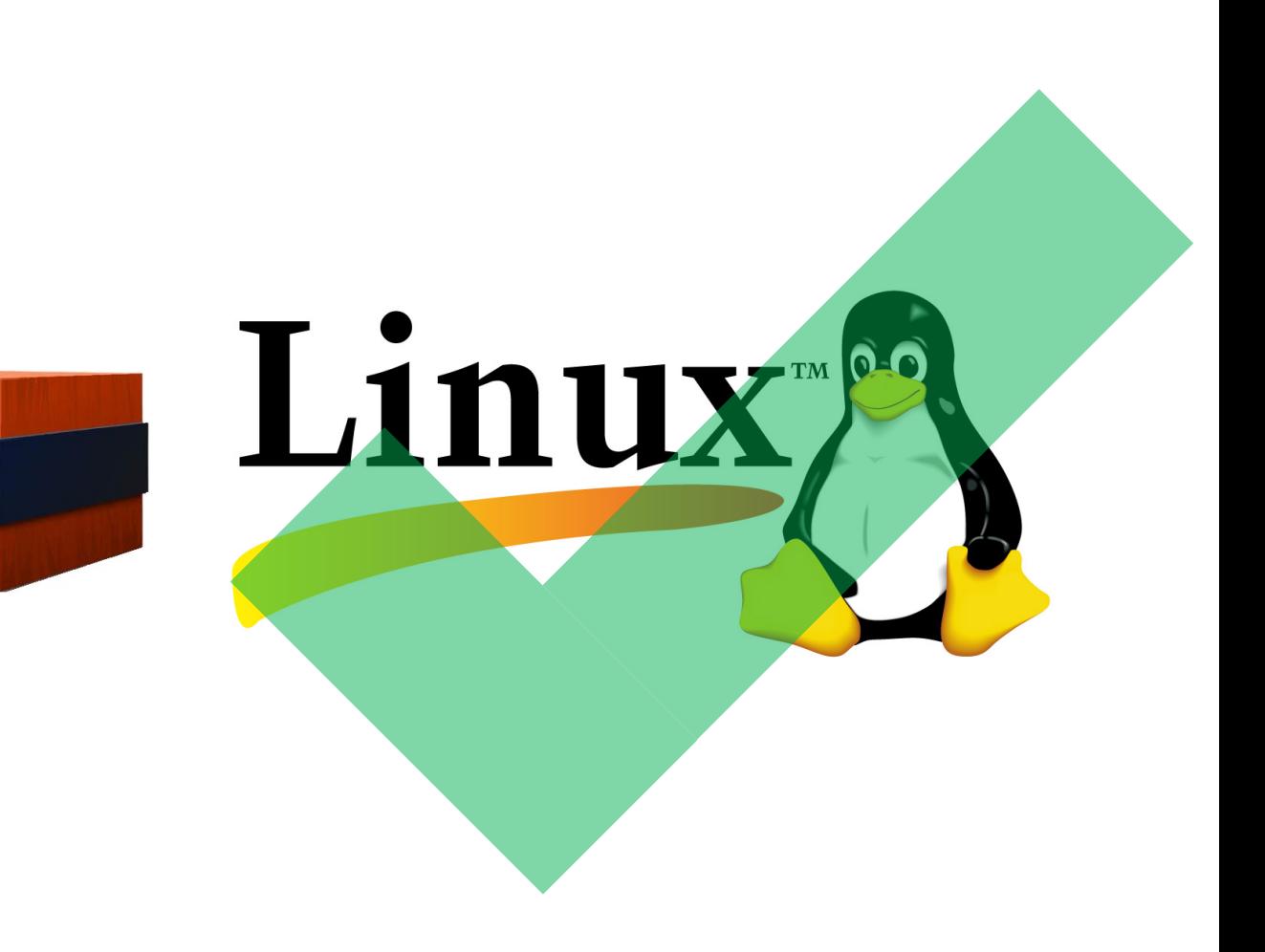

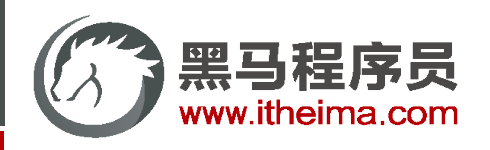

# SpringBoot项目快速启动(Linux版)

- 基于Linux(CenterOS7)
- 安装JDK, 且版本不低于打包时使用的JDK版本
- 安装包保存在/usr/local/自定义目录中或\$HOME下
- 其他操作参照Windows版进行

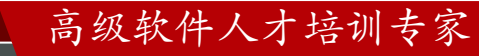

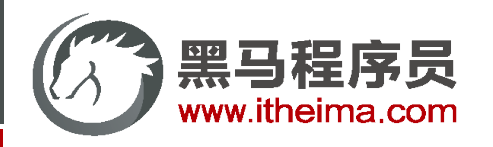

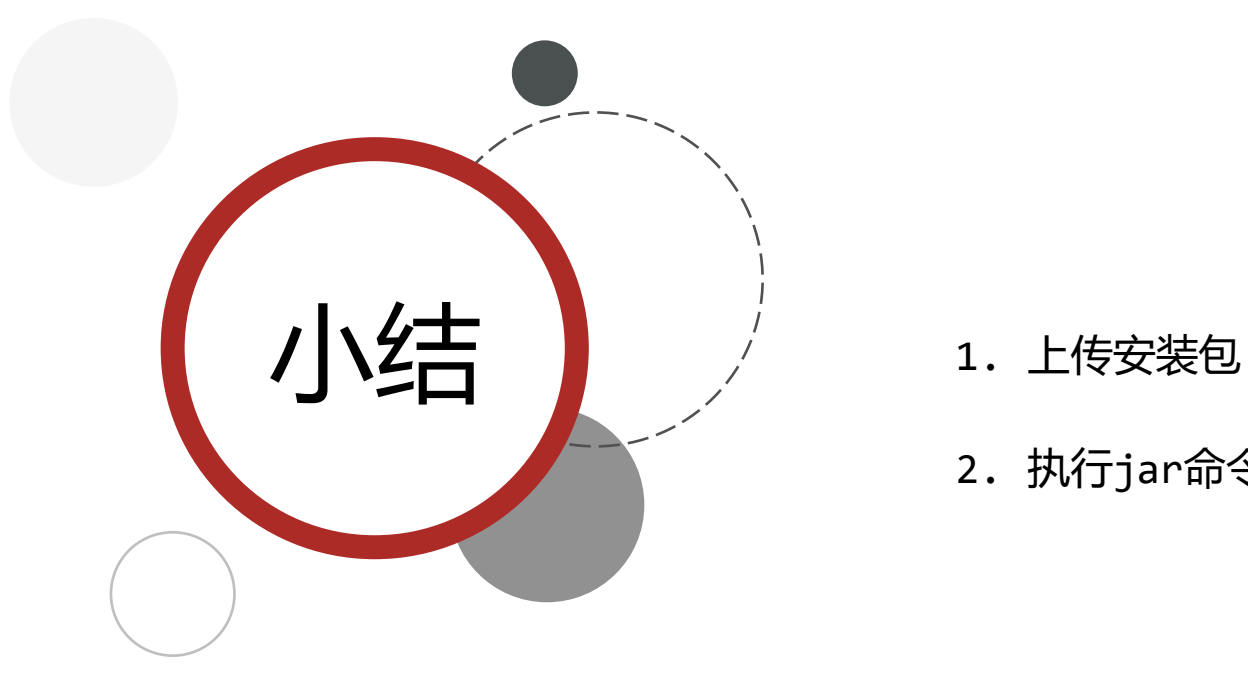

- 
- 2. 执行jar命令: java -jar 工程名.jar

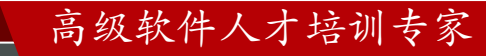

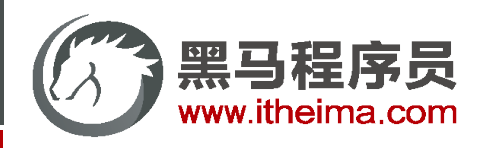

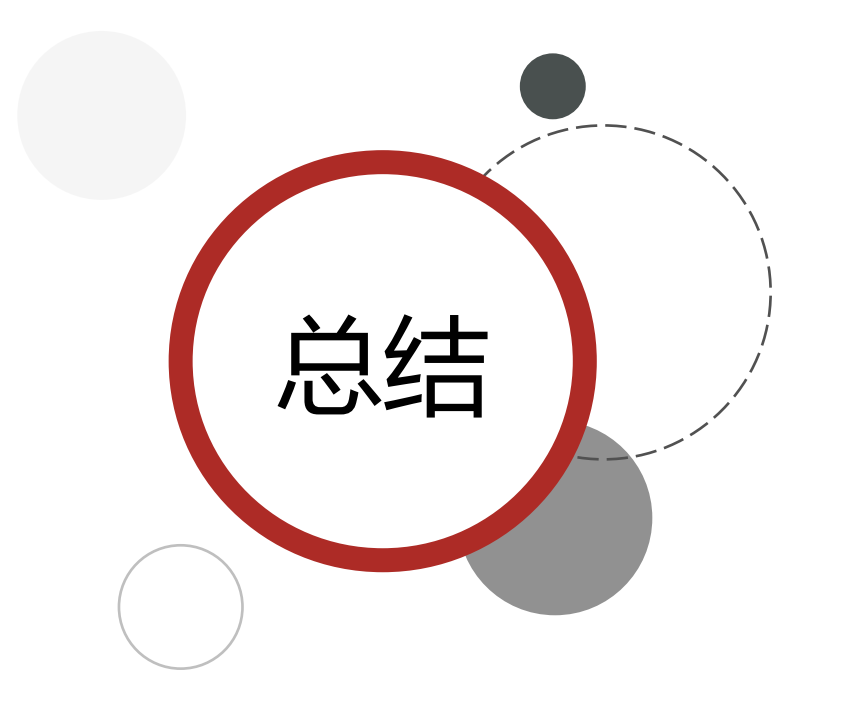

- 1. Boot程序打包依赖SpringBoot对应的Maven插件即可打包 出可执行的jar包
- 2. 运行jar包使用jar命令进行
- 3. Windows与Linux下执行Boot打包程序流程相同,仅需确保 运行环境有效即可

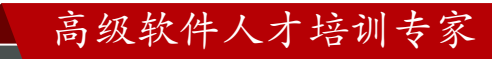

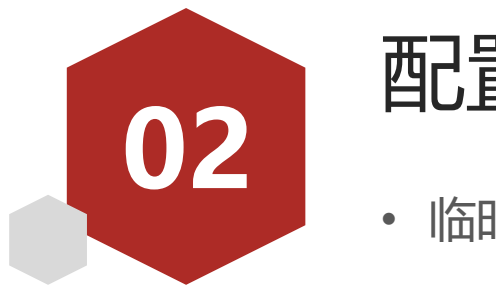

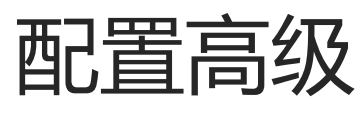

- 临时属性设置
	- 配置文件分类
	- 自定义配置文件

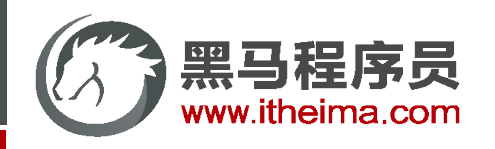

多一句没有,少一句不行,用最短时间,教会最实用的技术!

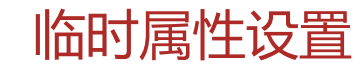

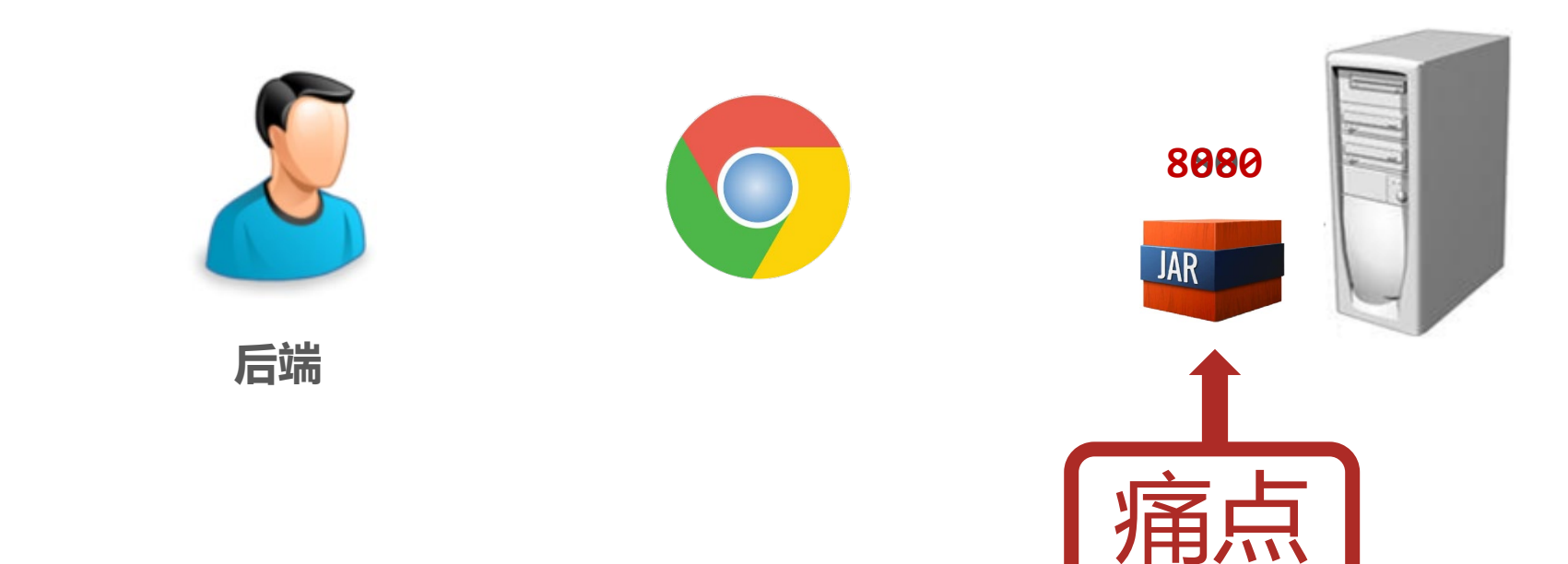

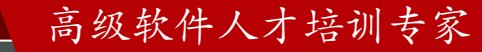

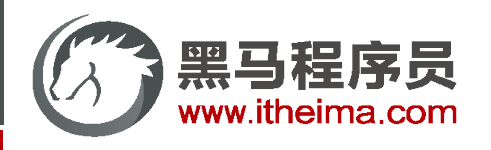

### 临时属性设置

带属性数启动SpringBoot

java –jar springboot.jar **–-server.port=80**

携带多个属性启动SpringBoot,属性间使用空格分隔

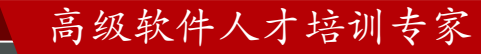

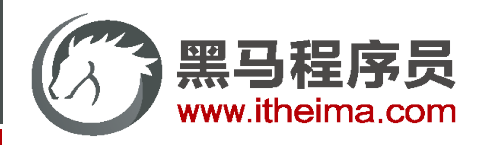

### 属性加载优先顺序

#### 1. 参看<https://docs.spring.io/spring-boot/docs/current/reference/html/spring-boot-features.html#boot-features-external-config>

1. Default properties (specified by setting springApplication.setDefaultProperties).

2. @PropertySource annotations on your @configuration classes. Please note that such property sources are not added to the Environment until the application context is being refreshed. This is too late to configure certain properties such as logging.\* and spring.main.\* which are read before refresh begins.

- 3. Config data (such as application.properties files)
- 4. A RandomValuePropertySource that has properties only in random.\*.
- 5. OS environment variables.
- 6. Java System properties ( system.getProperties() ).
- 7. JNDI attributes from java: comp/env.
- 8. ServletContext init parameters.
- 9. ServletConfig init parameters.
- 10. Properties from SPRING APPLICATION JSON (inline JSON embedded in an environment variable or system property).
- 11. Command line arguments.
- 12. properties attribute on your tests. Available on @SpringBootTest and the test annotations for testing a particular slice of your application.
- 13. @TestPropertySource annotations on your tests.
- 14. Devtools global settings properties in the \$HOME/.config/spring-boot directory when devtools is active.

#### **低**

**高**

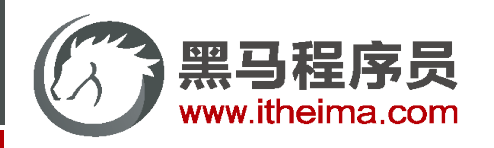

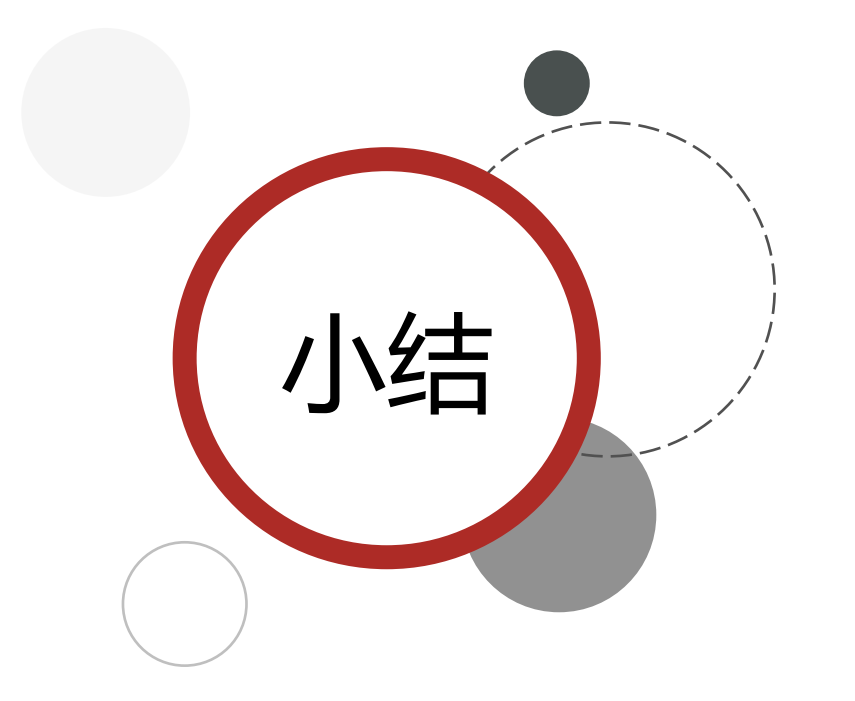

- 1. 使用jar命令启动SpringBoot工程时可以使用临时属性替换配置文 件中的属性
- 2. 临时属性添加方式: java -jar 工程名.jar --属性名=值
- 3. 多个临时属性之间使用空格分隔
- 4. 临时属性必须是当前boot工程支持的属性,否则设置无效

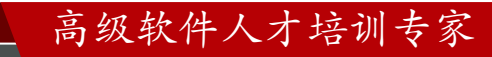

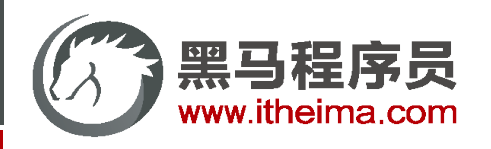

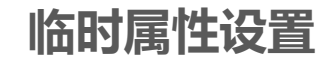

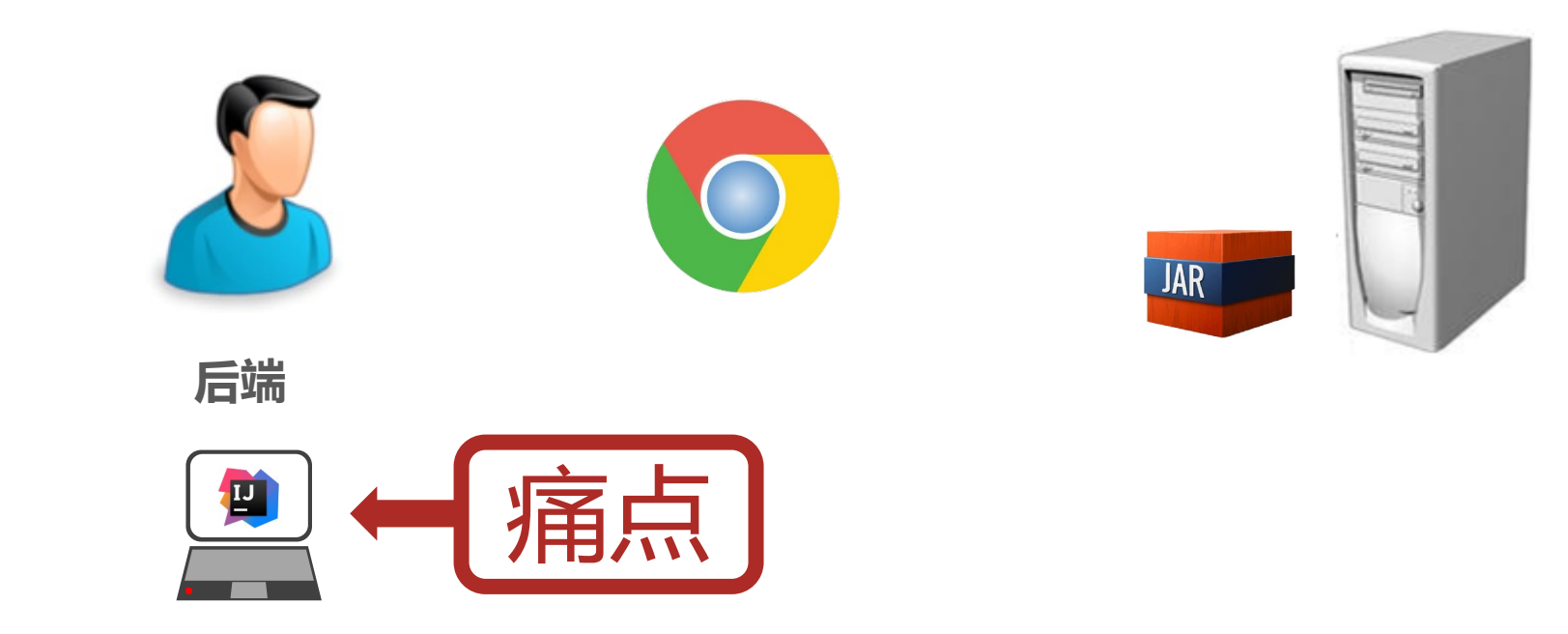

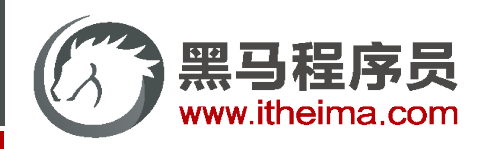

# 临时属性设置(开发环境)

带属性启动SpringBoot程序,为程序添加运行属性

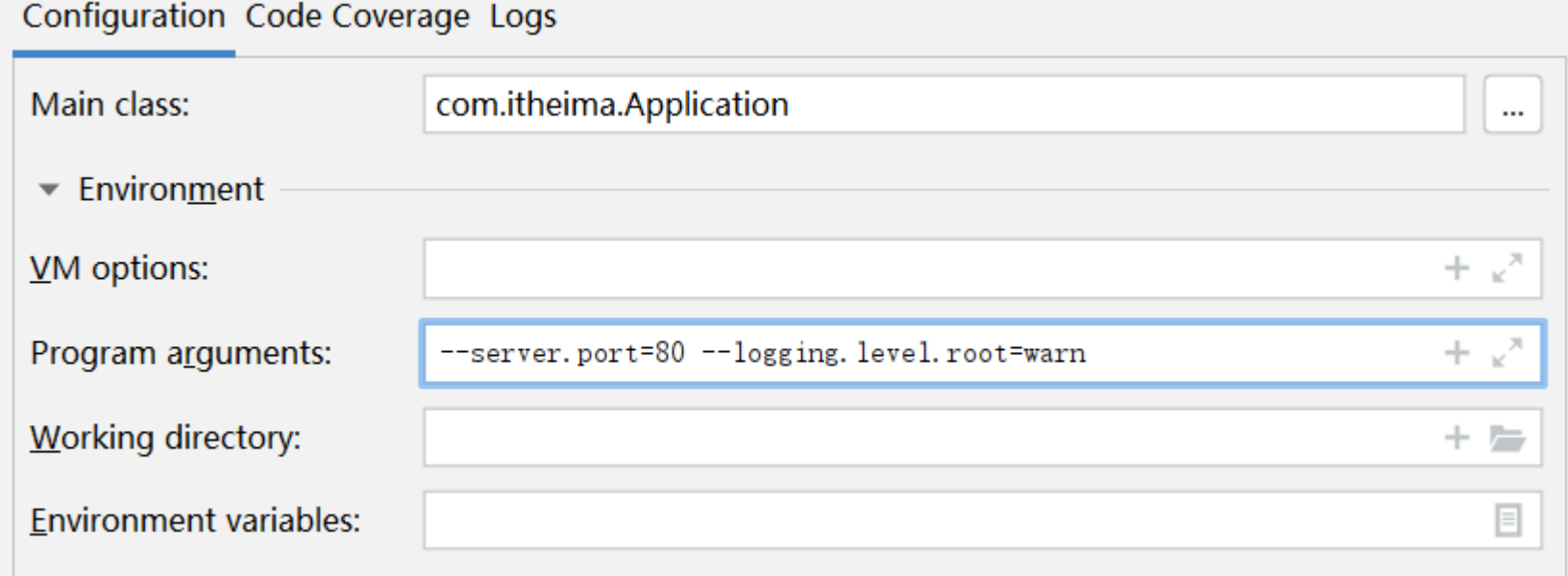

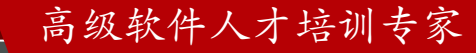

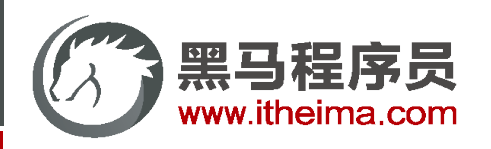

# 临时属性设置(开发环境)

通过编程形式带参数启动SpringBoot程序,为程序添加运行参数

```
public static void main(String[] args) {
   String[] arg = new String[1];
    arg[0] = "--server.port=8080";SpringApplication.run(SSMPApplication.class, arg);
}
```
不携带参数启动SpringBoot程序

```
public static void main(String[] args) {
    SpringApplication.run(SSMPApplication.class);
}
```
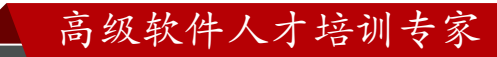

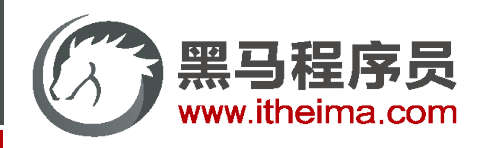

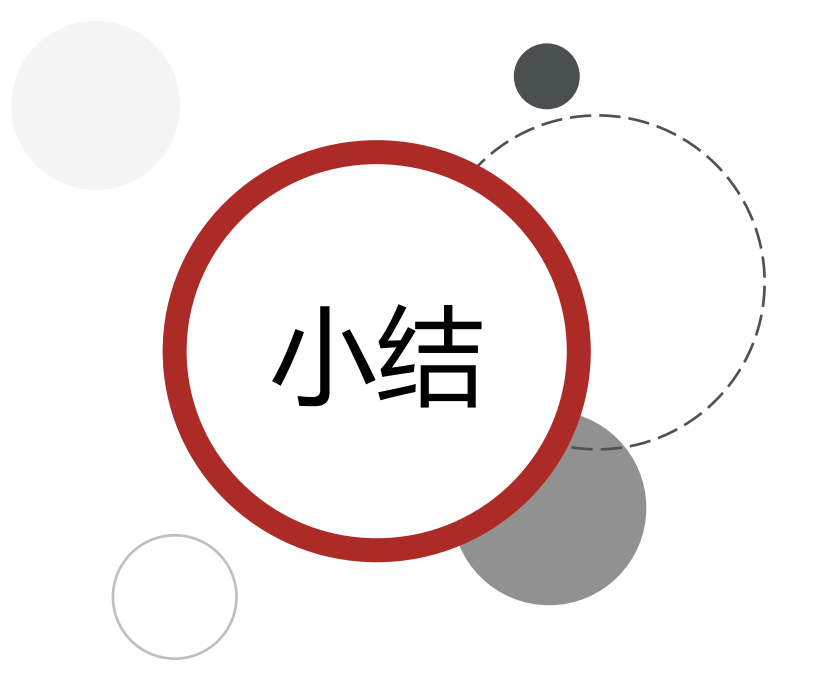

人人生 | ノ カメラ 1. 启动SpringBoot程序时, 可以选择是否使用命令行属性为 SpringBoot程序传递启动属性

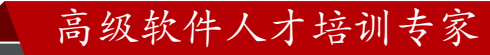

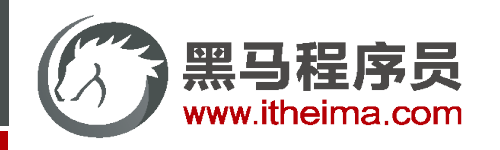

多一句没有,少一句不行,用最短时间,教会最实用的技术!

#### 临时属性设置(开发环境)

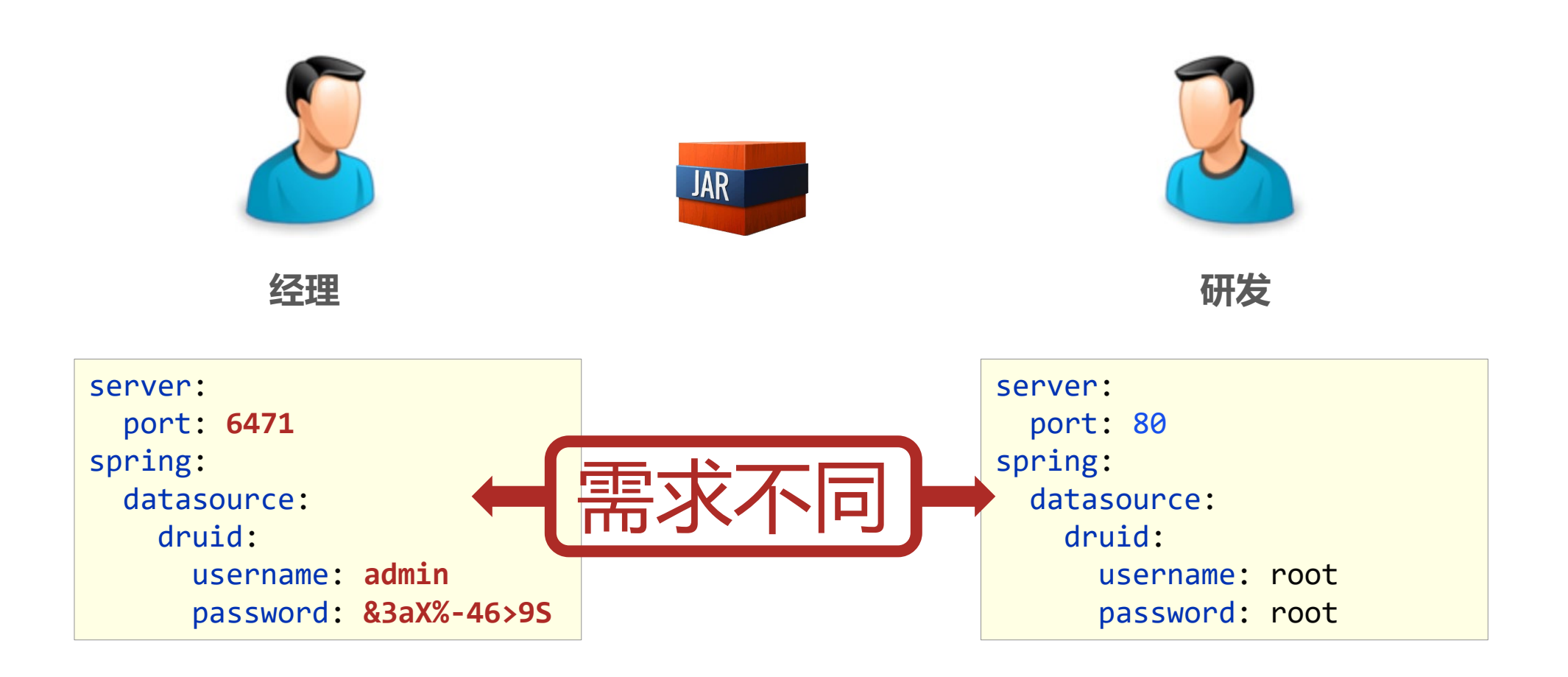

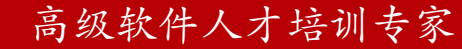

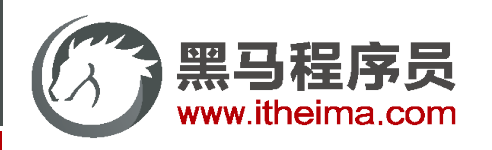

# 配置文件分类

#### 1. SpringBoot中4级配置文件

1级: file : config/application.yml **【最高】** 

- 2级: file : application.yml
- 3级: classpath: config/application.yml
- 4级:classpath:application.yml **【最低】**
- 2. 作用:
	- 1级与2级留做系统打包后设置通用属性,1级常用于运维经理进行线上整体项目部署方案调控
	- 3级与4级用于系统开发阶段设置通用属性,3级常用于项目经理进行整体项目属性调控

#### 思 考

如果yml与properties在不同层级中共存会是什么效果?

例:类路径application.properties属性是否覆盖文件系统config目录中application.yml属性

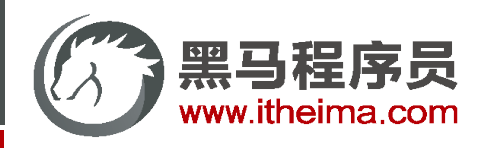

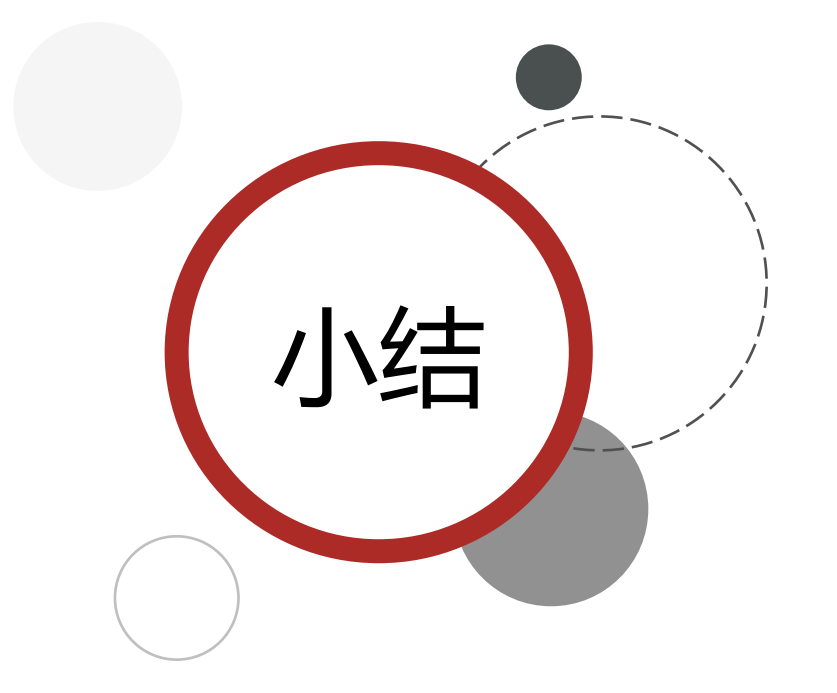

#### 1. 配置文件分为4种

- 项目类路径配置文件:服务于开发人员本机开发与测试
- 项目类路径config目录中配置文件:服务于项目经理整体调控
- 工程路径配置文件:服务于运维人员配置涉密线上环境
- 工程路径config目录中配置文件:服务于运维经理整体调控
- 2. 多层级配置文件间的属性采用叠加并覆盖的形式作用于程序

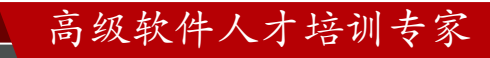

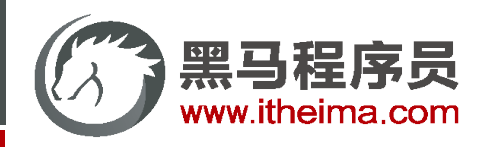

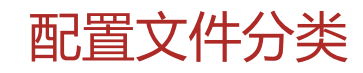

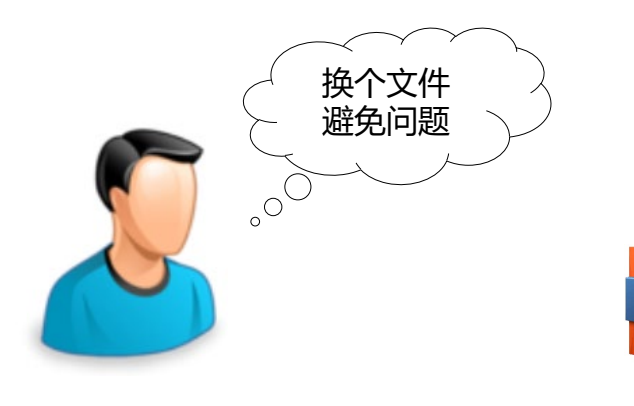

**JAR** 

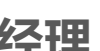

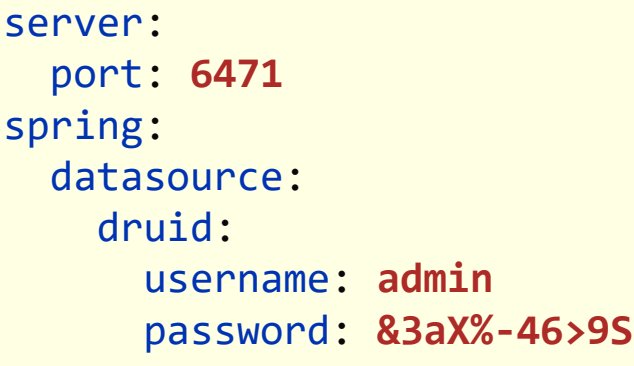

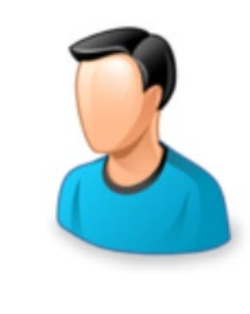

经理 研发

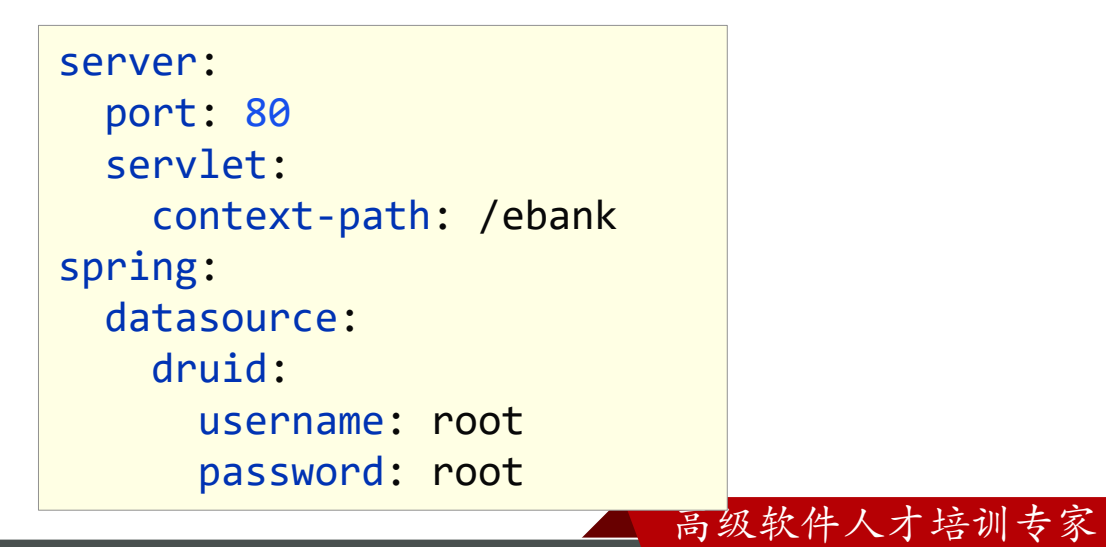

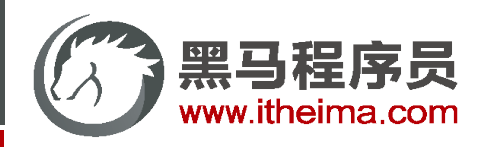

# 自定义配置文件

通过启动参数加载配置文件(无需书写配置文件扩展名)

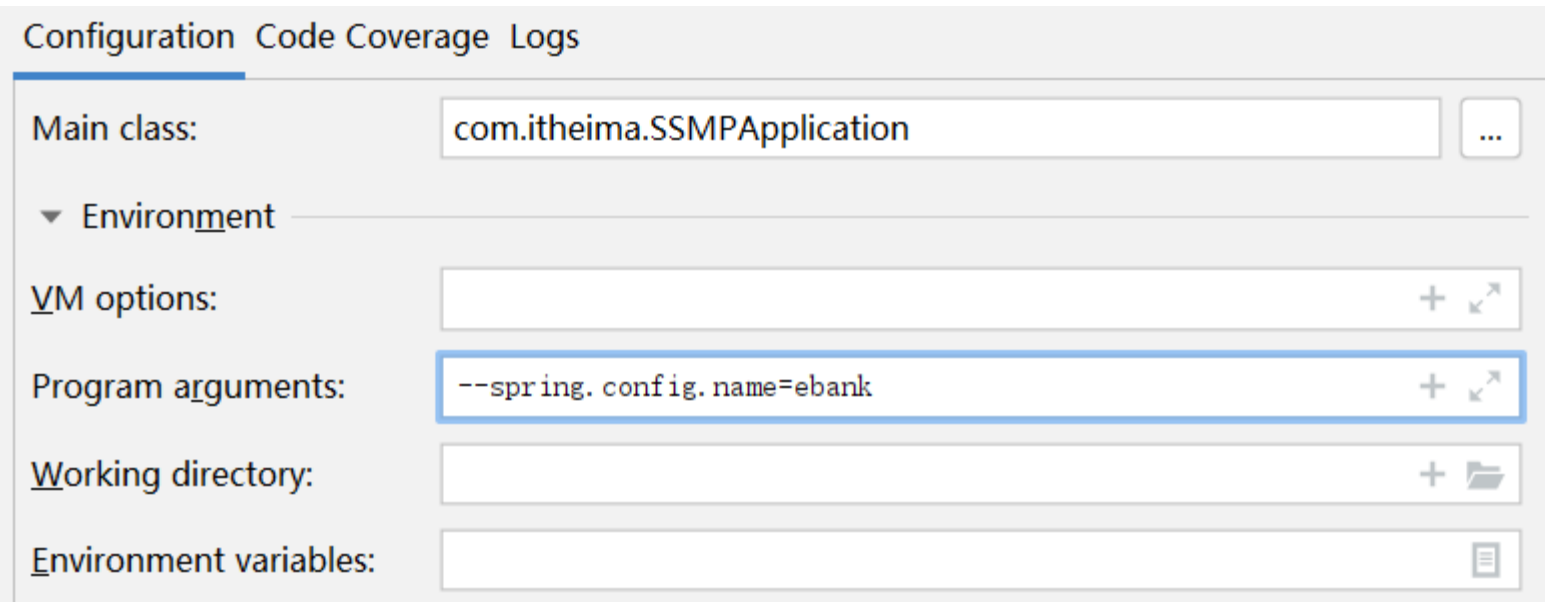

#### 注意事项

properties与yml文件格式均支持

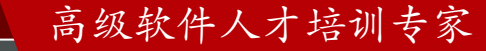

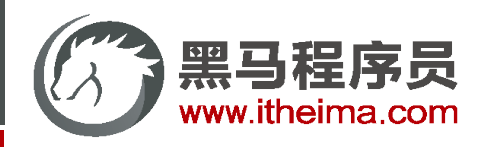

# 自定义配置文件

通过启动参数加载指定文件路径下的配置文件

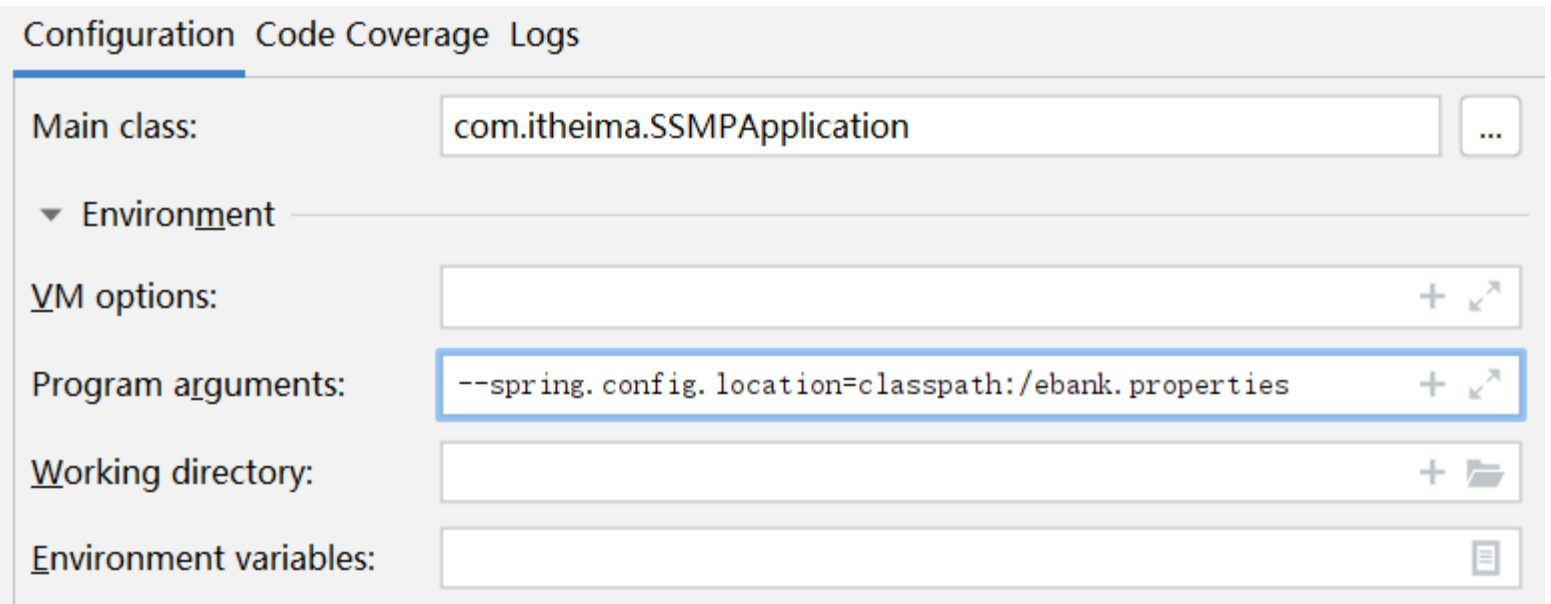

#### 注意事项

properties与yml文件格式均支持

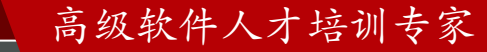

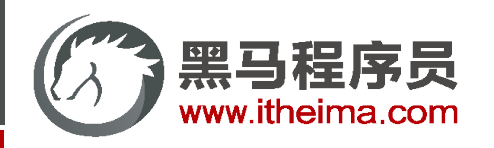

# 自定义配置文件

通过启动参数加载指定文件路径下的配置文件时可以加载多个配置

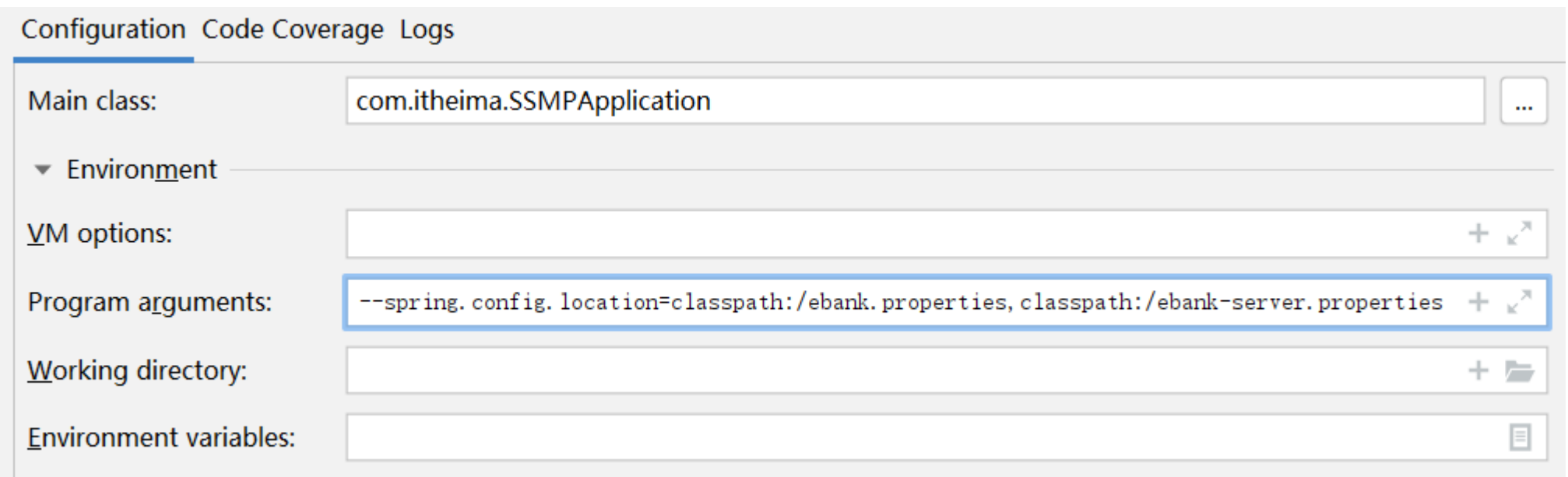

#### 注意事项

多配置文件常用于将配置进行分类,进行独立管理,或将可选配置单独制作便于上线更新维护

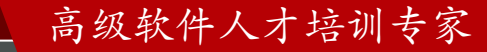

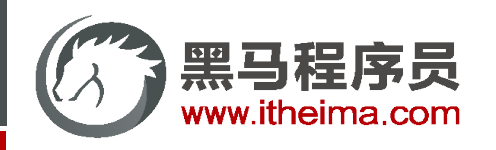

#### 自定义配置文件——重要说明

- 单服务器项目:使用自定义配置文件需求较低
- 多服务器项目:使用自定义配置文件需求较高,将所有配置放置在一个目录中,统一管理
- 基于SpringCloud技术,所有的服务器将不再设置配置文件,而是通过配置中心进行设定,动态加载配置信息

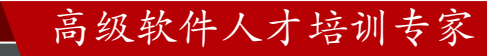

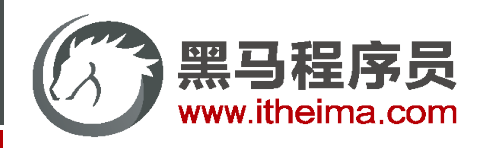

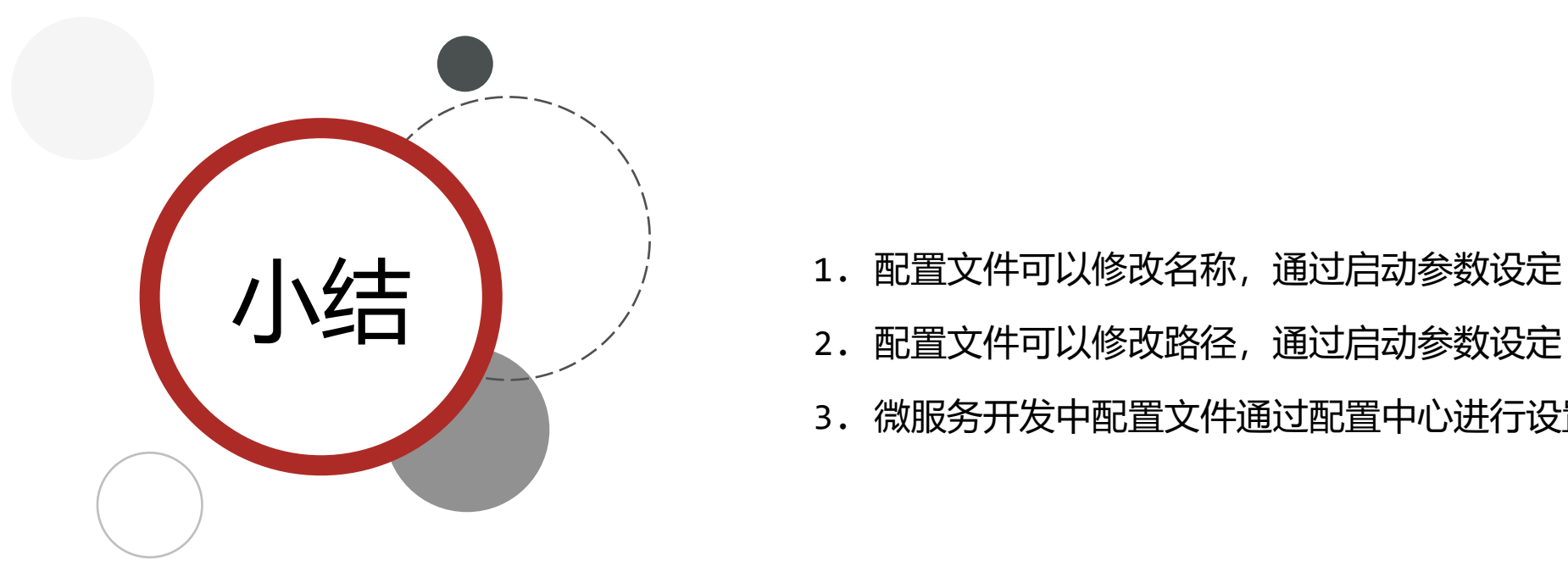

- 
- 2. 配置文件可以修改路径,通过启动参数设定
- 3. 微服务开发中配置文件通过配置中心进行设置

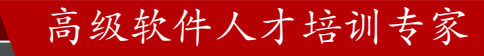

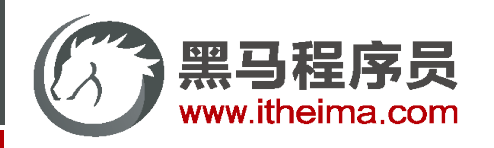

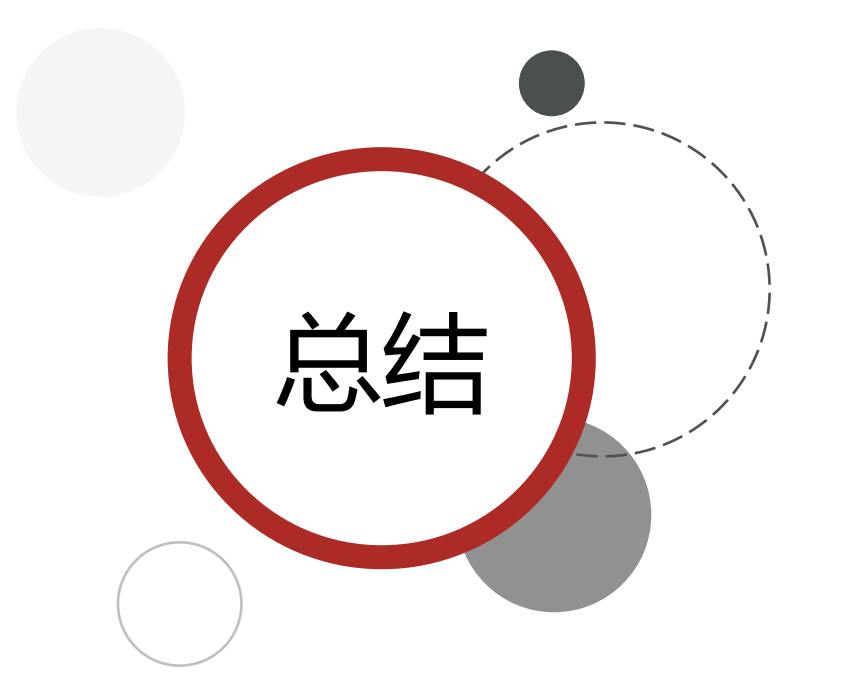

- 1. SpringBoot在开发和运行环境均支持使用临时参数修改工程配置
- 2. SpringBoot支持4级配置文件,应用于开发与线上环境进行配置的 灵活设置
- 3. SpringBoot支持使用自定义配置文件的形式修改配置文件存储位置
- 4. 基于微服务开发时配置文件将使用配置中心进行管理

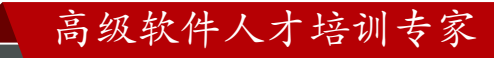

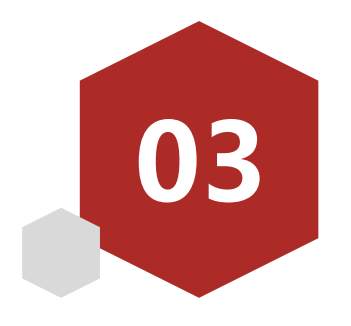

# 多环境开发

- 多环境开发(YAML版)
- 多环境开发(Properties版)
- 多环境开发控制
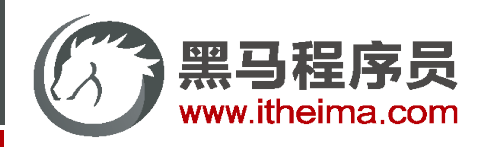

高级软件人才培训专家

## **多环境**

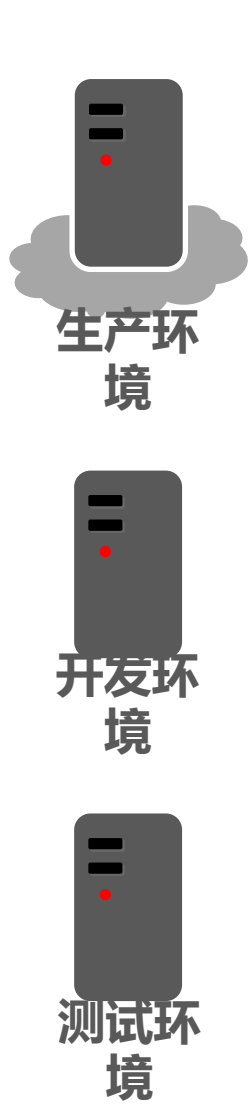

#### jdbc:

- url: jdbc:mysql://21.49.35.241:3306/ccb
- user: ccb\_admin
- password: 8Fm#\_!@aSdm93]4k

jdbc:

url: jdbc:mysql://127.0.0.1:4092/ccb\_svms

user: root

password: root

jdbc:

url: jdbc:mysql://21.49.27.66:4092/ccb\_svms

user: ccb\_admin\_test

password: noBUGnoBugnoBUG

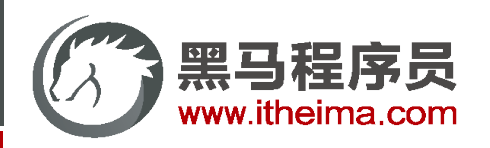

### 多环境开发(YAML版)

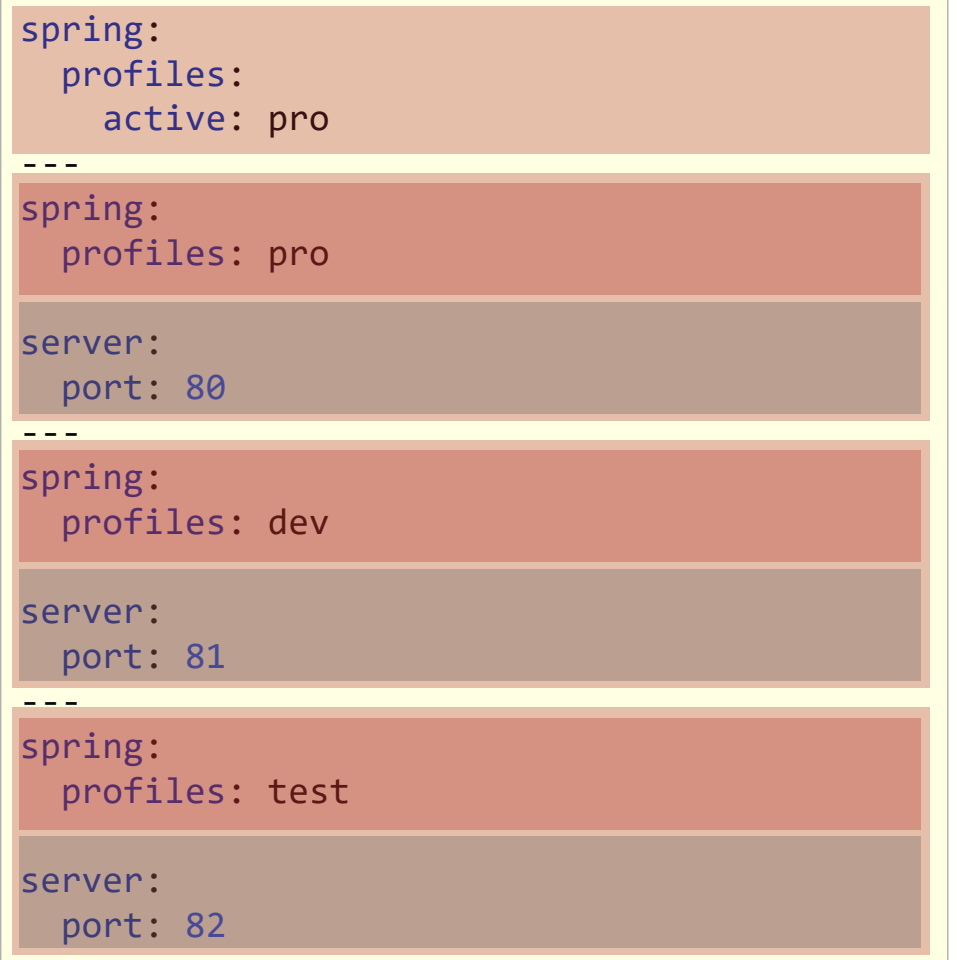

### 启动指定环境

### 设置生产环境

生产环境具体参数设定

### 设置开发环境

开发环境具体参数设定

### 设置测试环境

测试环境具体参数设定

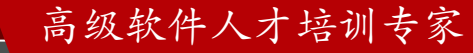

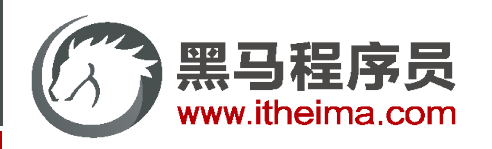

### 多环境开发(YAML版)

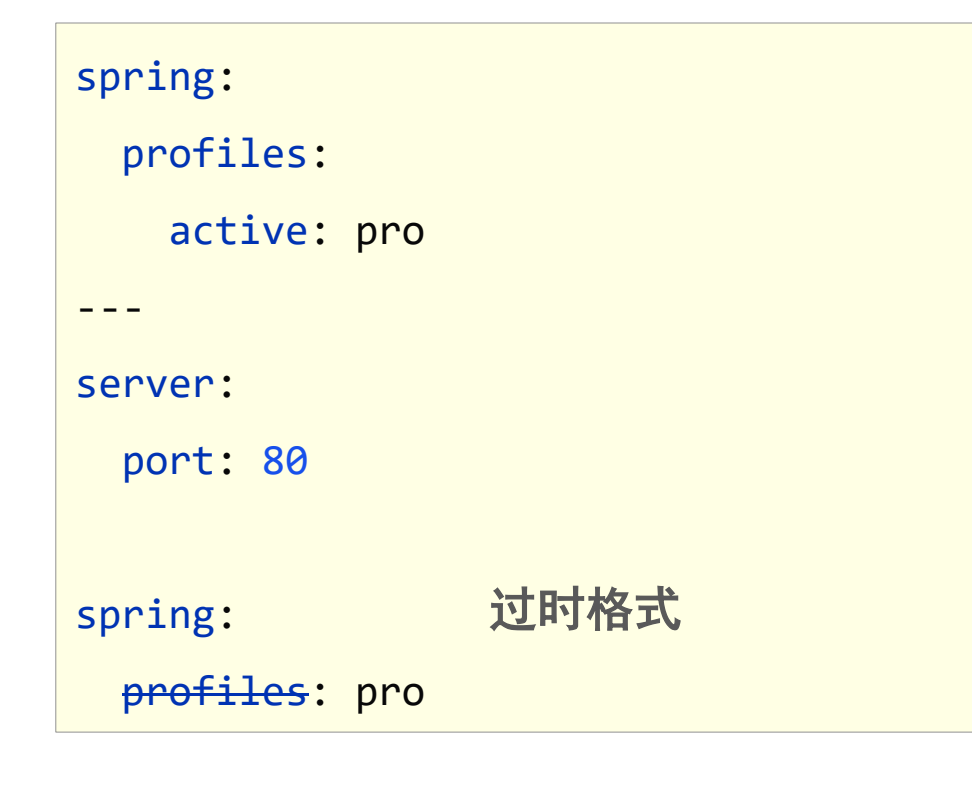

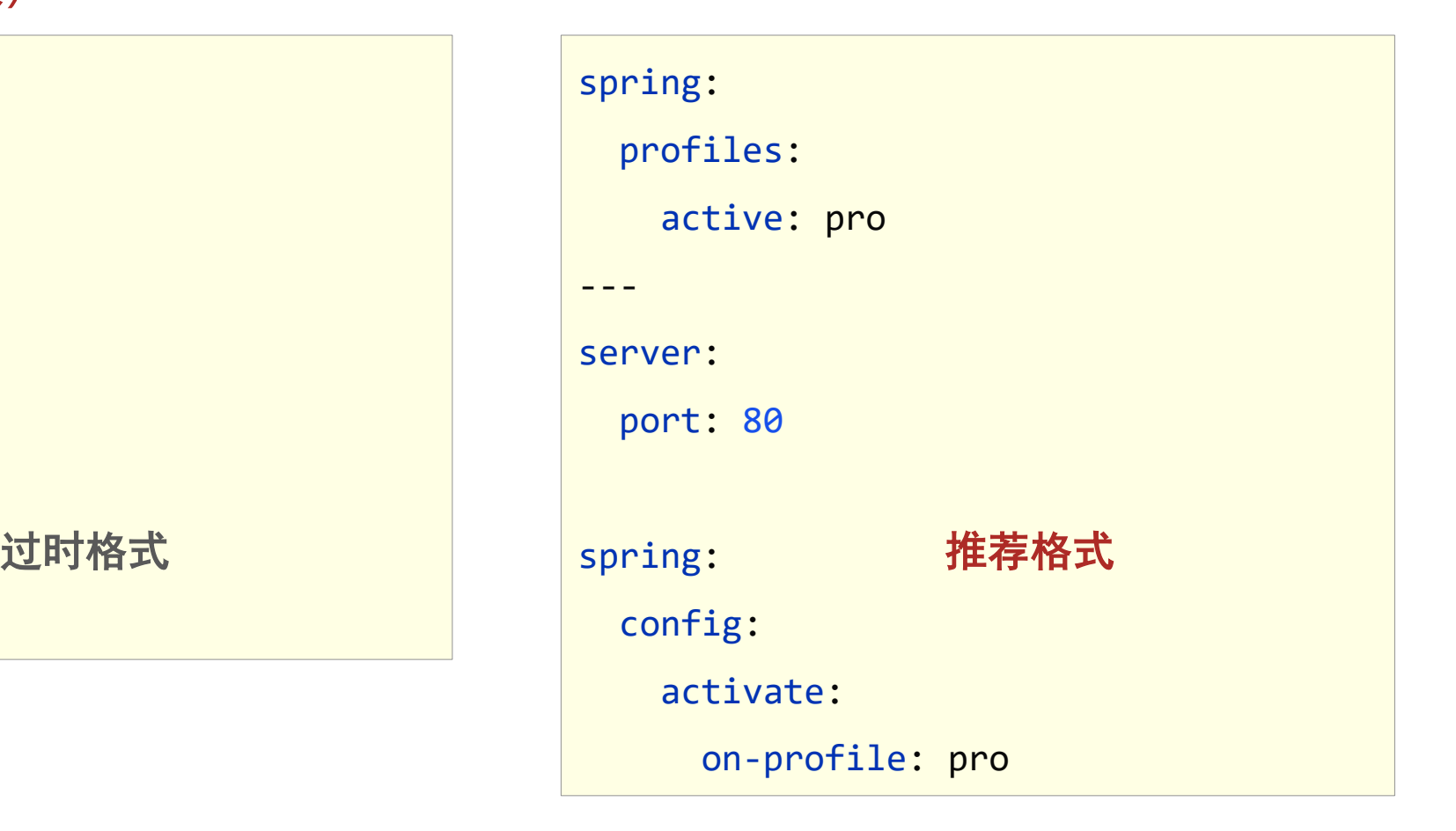

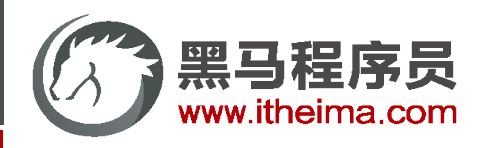

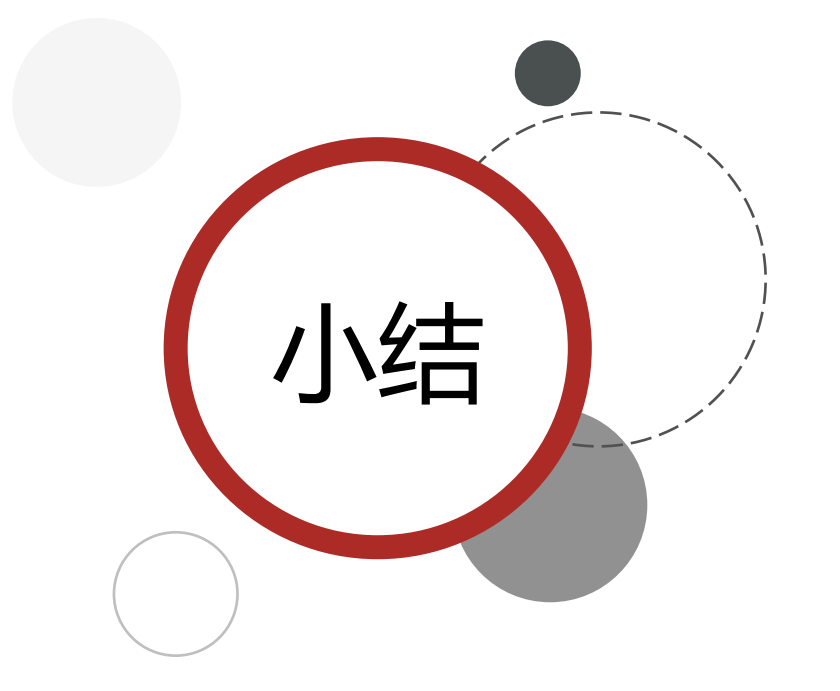

- 1. 多环境开发需要设置若干种常用环境,例如开发、生产、测试环境
- 2. yaml格式中设置多环境使用---区分环境设置边界
- 3. 每种环境的区别在于加载的配置属性不同
- 4. 启用某种环境时需要指定启动时使用该环境

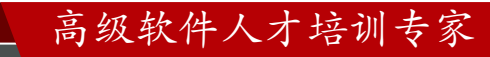

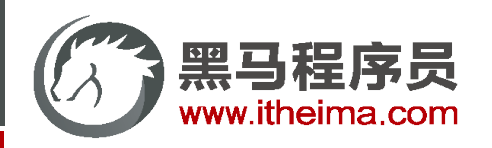

多环境开发(YAML版)

```
spring:
 profiles:
   active: pro
---
spring:
 profiles: pro
jdbc:
 url: jdbc:mysql://21.49.35.241:3306/ccb
 user: ccb_admin
 password: 8Fm#_!@aSdm93]4k
---
spring:
 profiles: test
jdbc:
 url: jdbc:mysql://21.49.27.66:4092/ccb_svms
 user: ccb_admin_test
  password: noBUGnoBugnoBUG
                                                 暴露配置
```
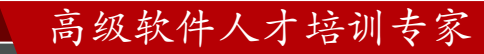

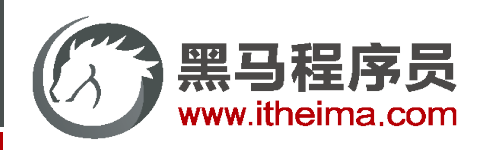

# 多环境开发(YAML版)多配置文件格式

1. 主启动配置文件application.yml

spring: profiles: active: dev

2. 环境分类配置文件application**-pro**.yml

server: port: 80

3. 环境分类配置文件application**-dev**.yml

server: port: 81

4. 环境分类配置文件application**-test**.yml

server: port: 82

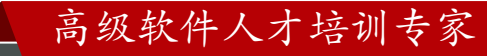

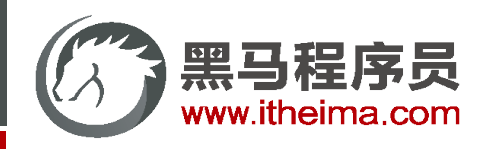

## 多环境开发配置文件书写技巧(一)

- 主配置文件中设置公共配置(全局)
- 环境分类配置文件中常用于设置冲突属性(局部)

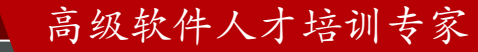

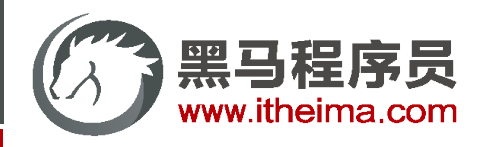

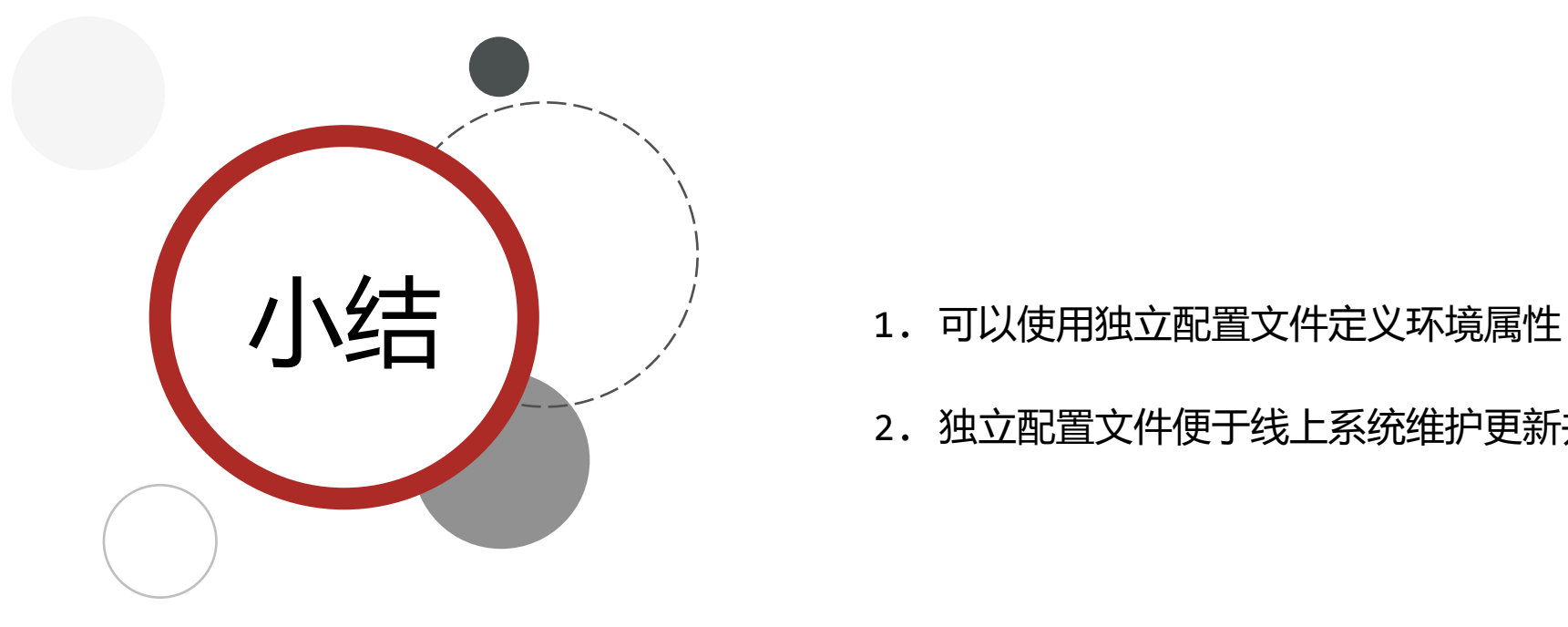

- 
- 2. 独立配置文件便于线上系统维护更新并保障系统安全性

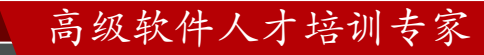

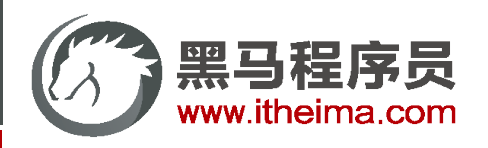

# 多环境开发(Properties版)多配置文件格式

● 主启动配置文件application.properties

### spring.profiles.active=pro

环境分类配置文件application**-pro**.properties

server.port=80

环境分类配置文件application**-dev**.properties

server.port=81

环境分类配置文件application**-test**.properties

server.port=82

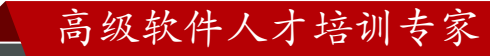

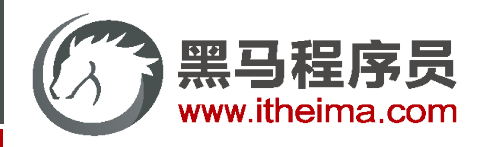

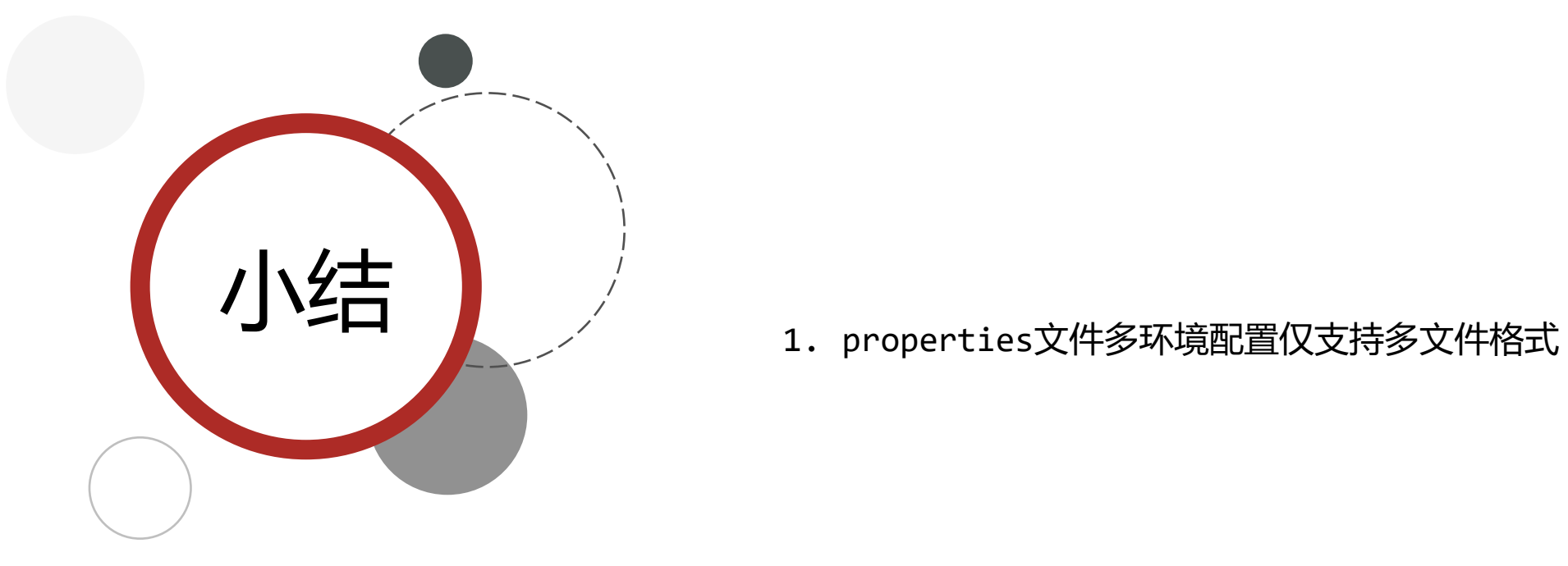

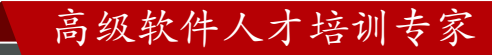

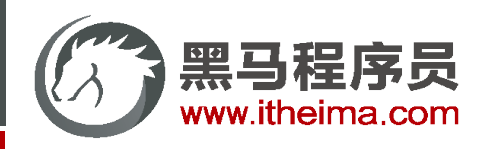

# 多环境开发独立配置文件书写技巧(二)

- 根据功能对配置文件中的信息进行拆分,并制作成独立的配置文件,命名规则如下
	- application-devDB.yml
	- application-devRedis.yml
	- application-devMVC.yml
- 使用include属性在激活指定环境的情况下,同时对多个环境进行加载使其生效,多个环境间使用逗号分隔

spring: profiles: active: dev

include: devDB,devRedis,devMVC

### 注意事项

当主环境dev与其他环境有相同属性时,主环境属性生效;其他环境中有相同属性时,最后加载的环境属性生效

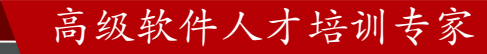

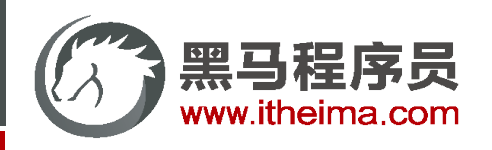

# 多环境开发独立配置文件书写技巧(二)

- 从Spring2.4版开始使用group属性替代include属性,降低了配置书写量
- 使用group属性定义多种主环境与子环境的包含关系

```
spring:
  profiles:
    active: dev
    group:
      "dev": devDB,devRedis,devMVC
      "pro": proDB,proRedis,proMVC
      "test": testDB,testRedis,testMVC
```
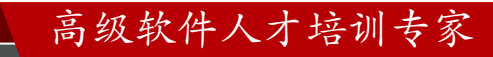

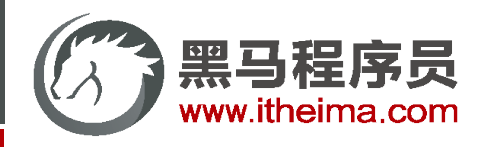

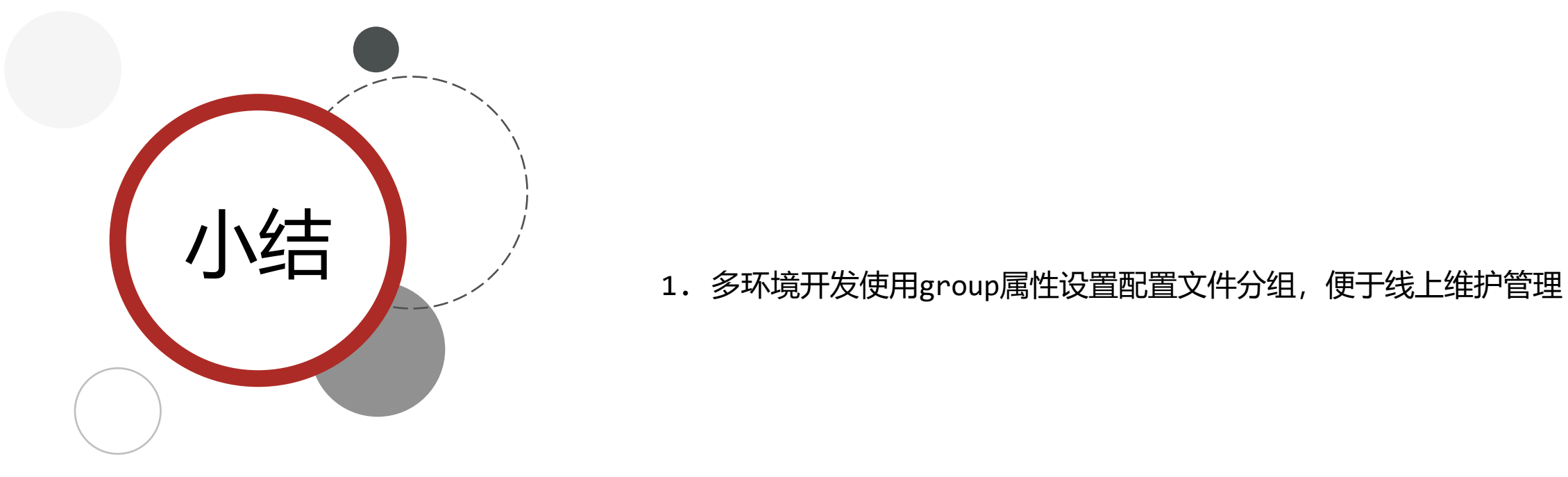

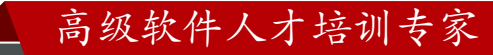

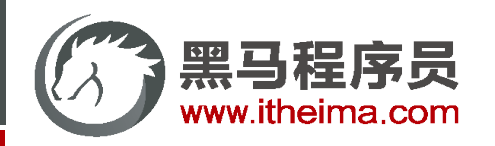

多一句没有,少一句不行,用最短时间,教会最实用的技术!

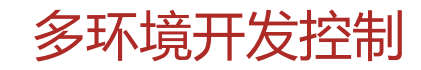

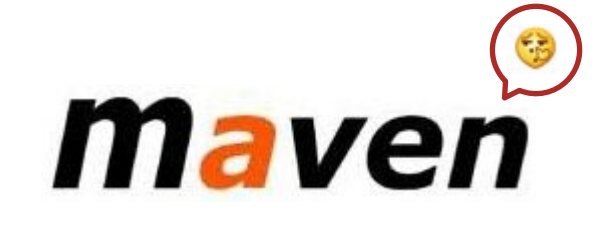

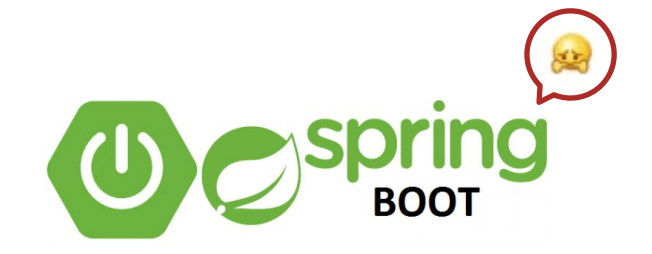

# **profile profile**

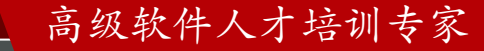

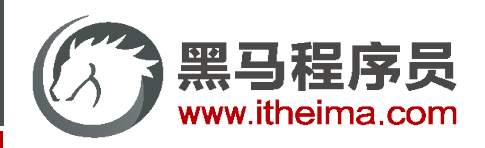

高级软件人才培训专家

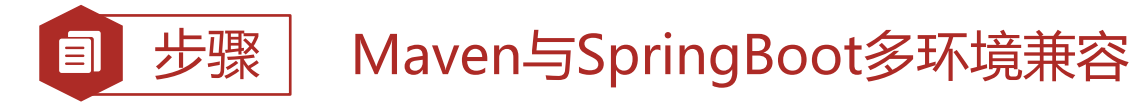

①: Maven中设置多环境属性

```
<profiles> 
    <profile> 
        <id>dev_env</id> 
        <properties> 
             <profile.active>dev</profile.active> 
        </properties> 
        <activation> 
             <activeByDefault>true</activeByDefault> 
        </activation> 
    </profile> 
    <profile> 
        <id>pro_env</id> 
        <properties> 
             <profile.active>pro</profile.active> 
        </properties> 
    </profile> 
    <profile> 
        <id>test_env</id> 
        <properties> 
             <profile.active>test</profile.active> 
        </properties> 
    </profile>
</profiles>
```
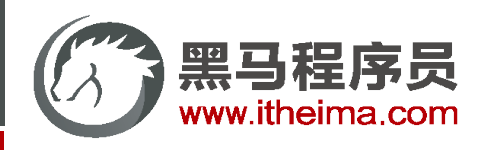

目

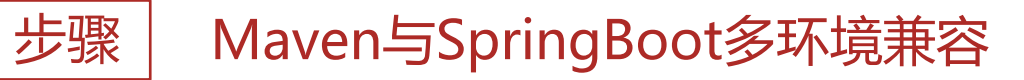

②: SpringBoot中引用Maven属性

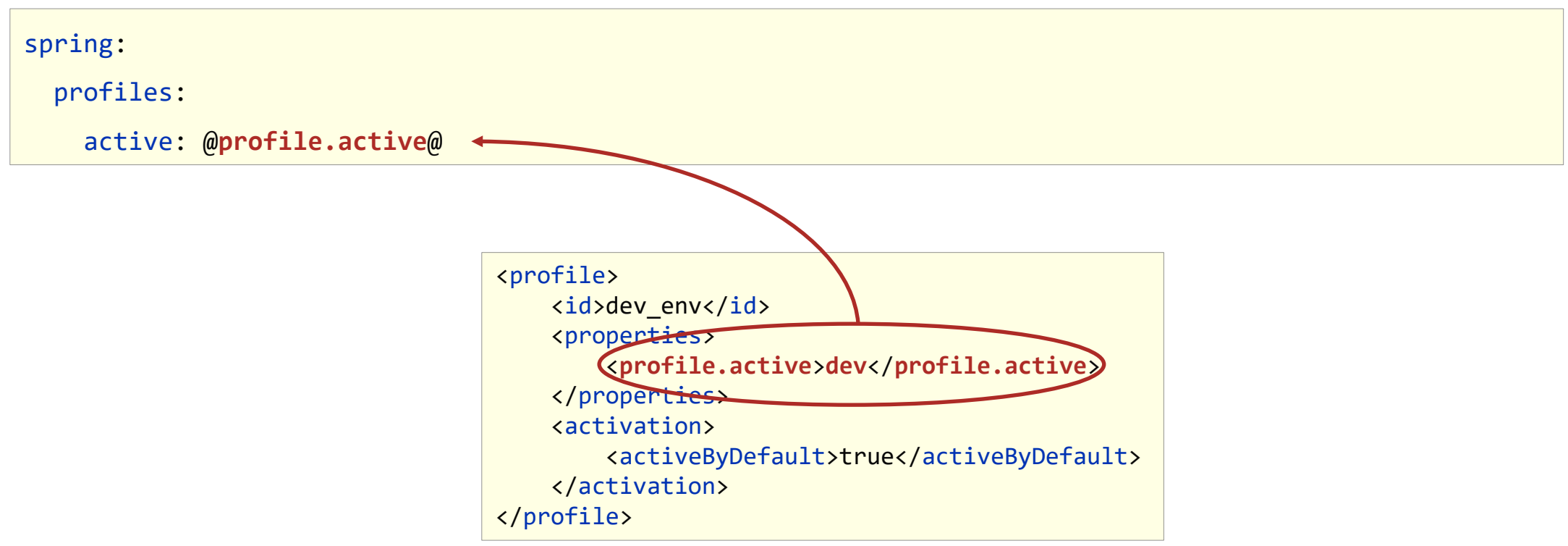

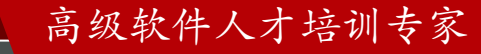

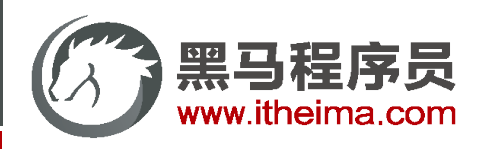

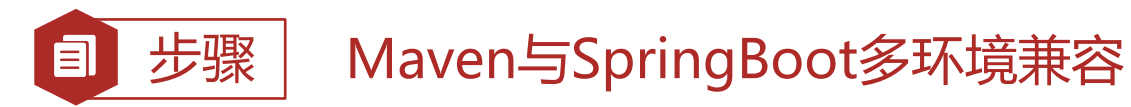

③:执行Maven打包指令,并在生成的boot打包文件.jar文件中查看对应信息

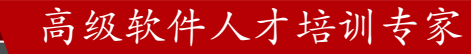

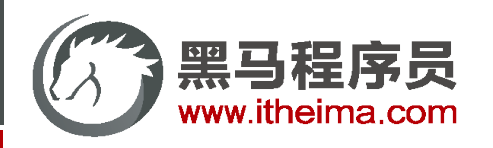

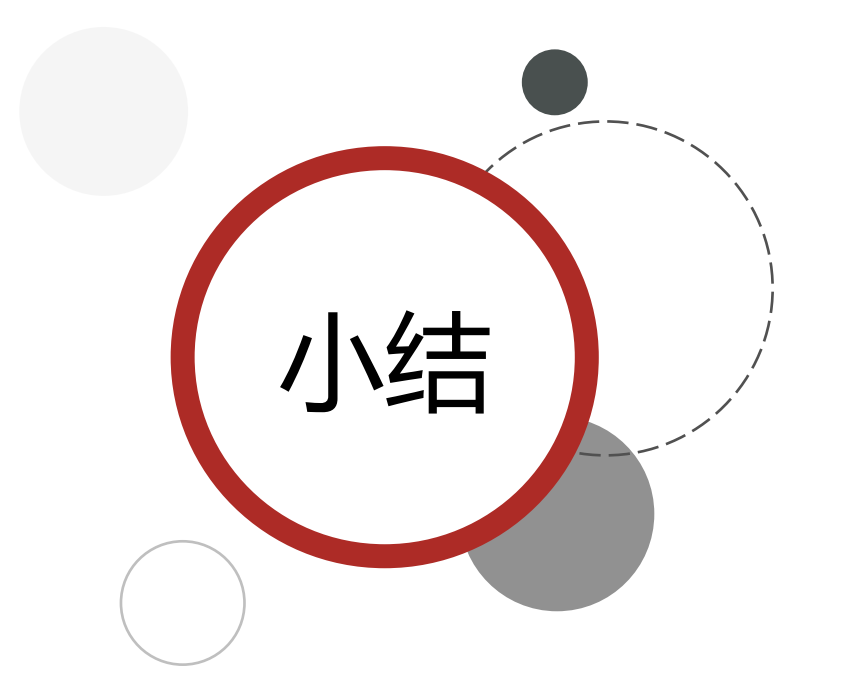

- 1. 当Maven与SpringBoot同时对多环境进行控制时,以Mavn为主, SpringBoot使用@..@占位符读取Maven对应的配置属性值
- 2. 基于SpringBoot读取Maven配置属性的前提下, 如果在Idea下测试 工程时pom.xml每次更新需要手动compile方可生效

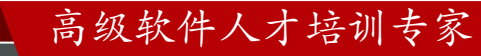

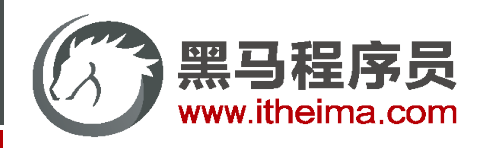

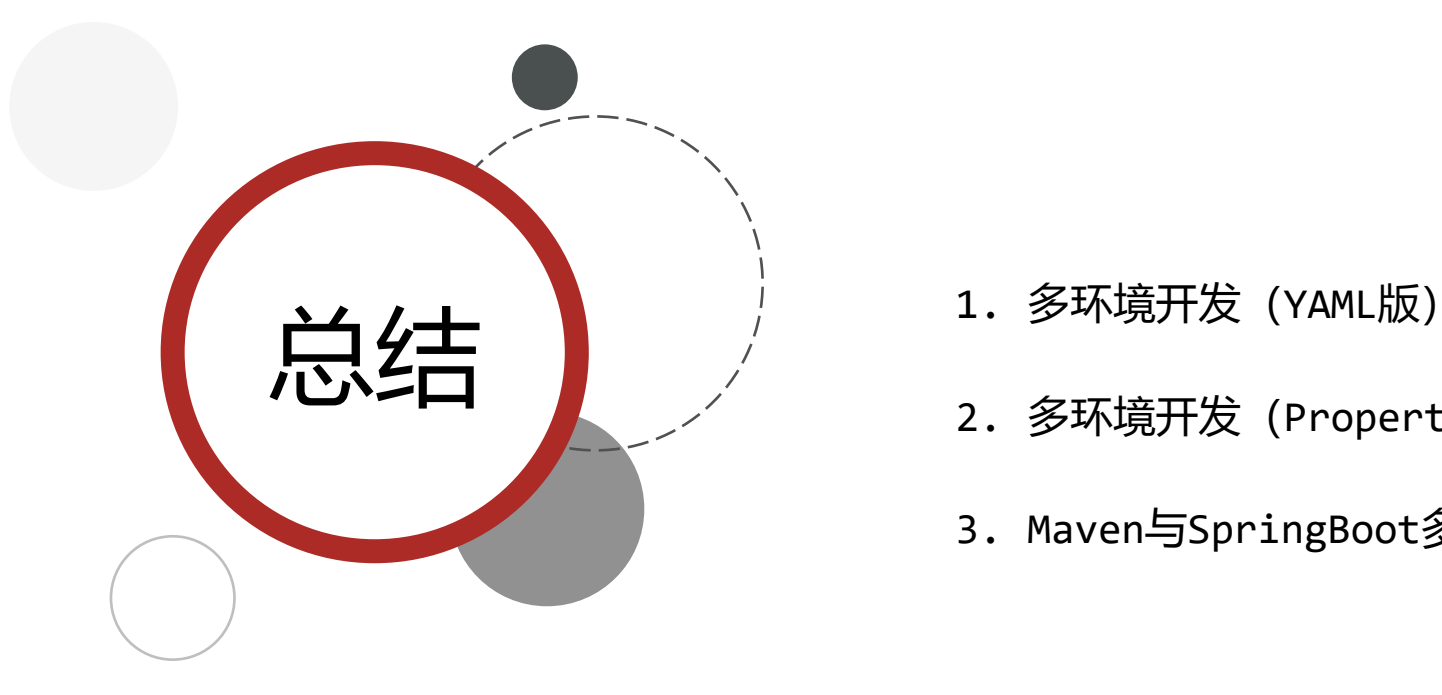

- 
- 2. 多环境开发(Properties版)
- 3. Maven与SpringBoot多环境冲突现象解决方案

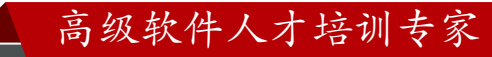

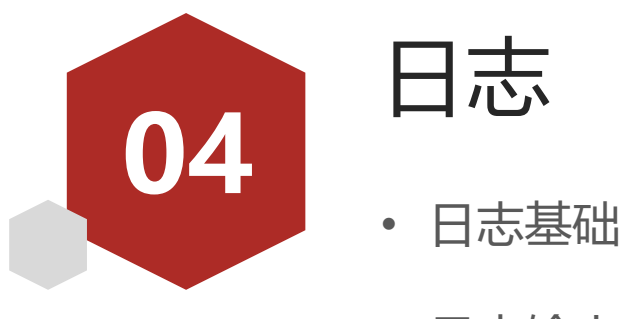

- 
- 日志输出格式控制
- 日志文件

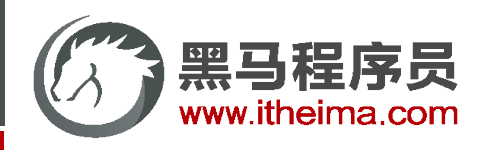

# 日志基础操作

- 日志 (log) 作用
	- 编程期调试代码
	- 运营期记录信息
		- 记录日常运营重要信息(峰值流量、平均响应时长……)
		- 记录应用报错信息(错误堆栈)
		- 记录运维过程数据(扩容、宕机、报警……)

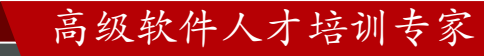

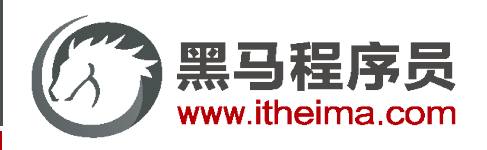

}

#### 步骤 代码中使用日志工具记录日志 目

①:添加日志记录操作

```
@RestController
@RequestMapping("/books")
public class BookController extends BaseController {
    private static final Logger log = LoggerFactory.getLogger(BookController.class);
    @GetMapping
    public String getById(){
        System.out.println("springboot is running...");
        log.debug("debug ...");
        log.info("info ...");
        log.warn("warn ...");
        log.error("error ...");
        return "springboot is running...";
    }
```
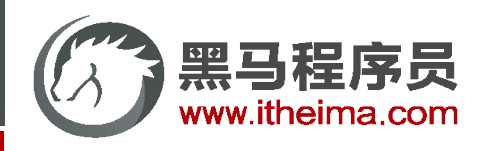

## 日志基础操作

- 日志级别
	- ◆ TRACE: 运行堆栈信息, 使用率低
	- ◆ DEBUG: 程序员调试代码使用
	- INFO: 记录运维过程数据
	- ◆ WARN: 记录运维过程报警数据
	- ERROR: 记录错误堆栈信息
	- ◆ FATAL: 灾难信息, 合并计入ERROR

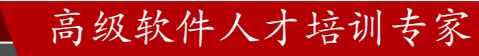

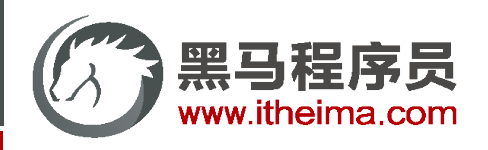

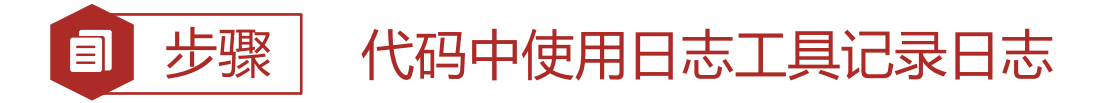

### ②:设置日志输出级别

*#* 开启*debug*模式,输出调试信息,常用于检查系统运行状况

#### debug: true

*#* 设置日志级别,*root*表示根节点,即整体应用日志级别

logging:

level:

root: debug

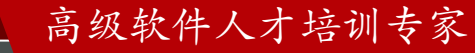

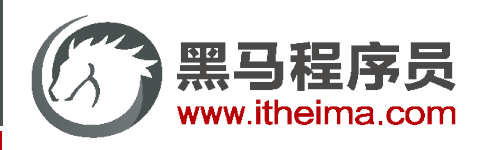

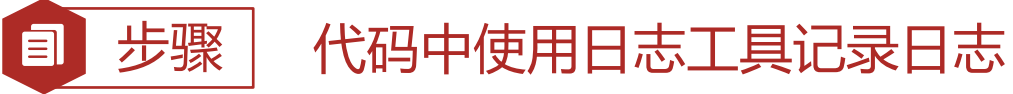

③:设置日志组,控制指定包对应的日志输出级别,也可以直接控制指定包对应的日志输出级别

### logging:

*#* 设置日志组

#### group:

- *#* 自定义组名,设置当前组中所包含的包
- ebank: com.itheima.controller

level:

#### root: warn

*#* 为对应组设置日志级别

### ebank: debug

*#* 为对包设置日志级别

```
com.itheima.controller: debug
```
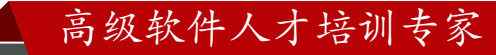

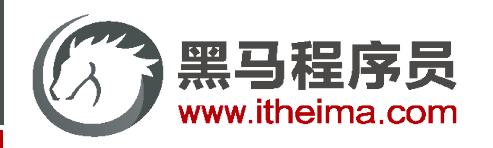

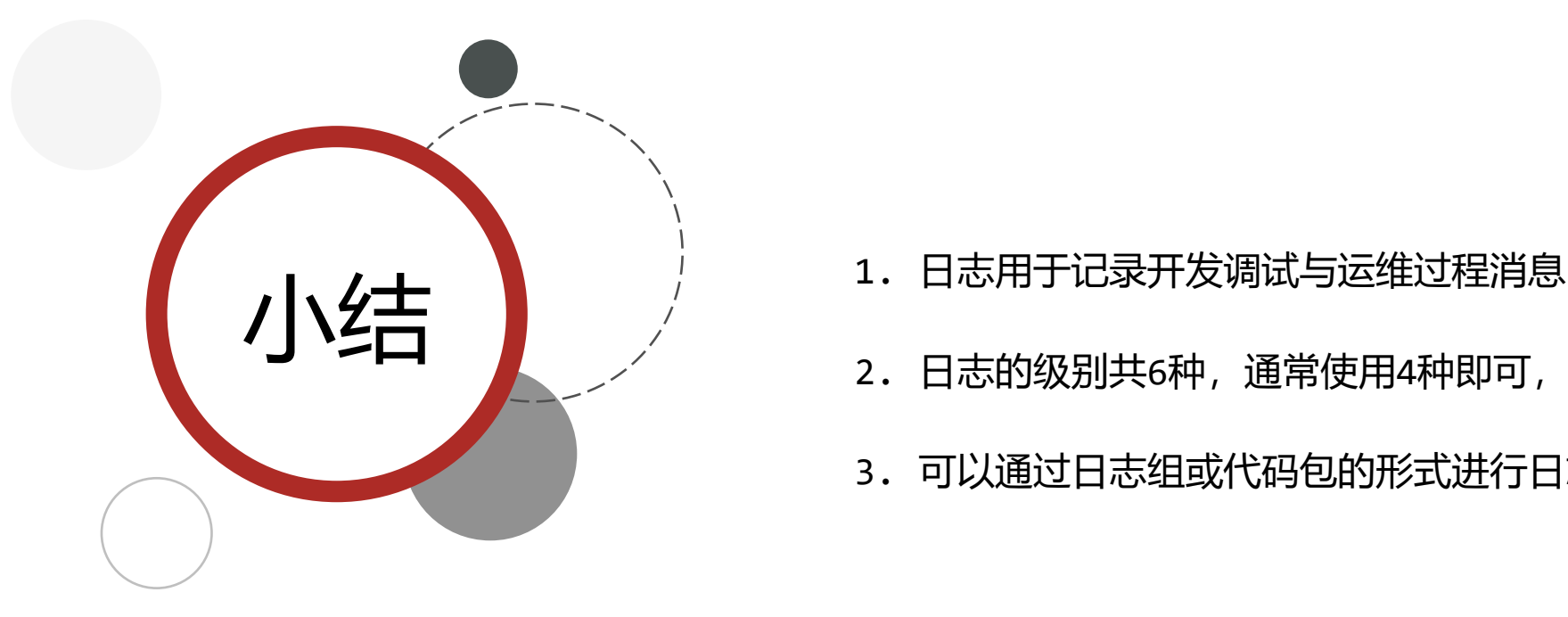

- 
- 2. 日志的级别共6种,通常使用4种即可,分别是DEBUG, INFO, WARN, ERROR
- 3. 可以通过日志组或代码包的形式进行日志显示级别的控制

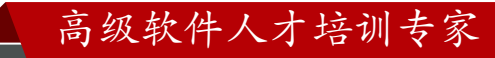

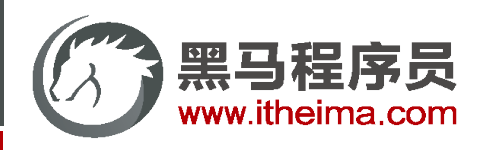

}

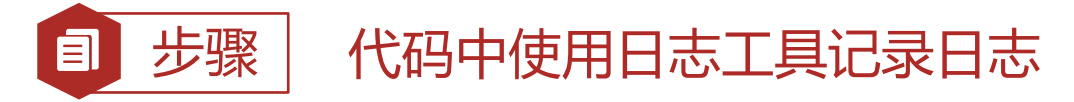

①: Maven中设置多环境属性

```
@RestController
@RequestMapping("/books")
public class BookController extends BaseController {
   private static final Logger log = LoggerFactory.getLogger(BookController.class);
   @GetMapping
   public String getById(){
       System.out.println("springboot is running...");
       log.debug("debug ...");
       log.info("info ...");
       log.warn("warn ...");
       log.error("error ...");
       return "springboot is running...";
    }
                                                           反复书写
```
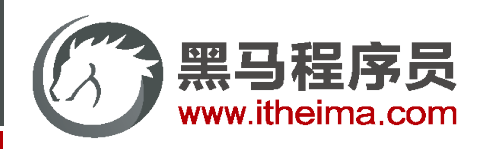

# 教你一招:优化日志对象创建代码

使用lombok提供的注解@Slf4j简化开发, 减少日志对象的声明操作

```
@Slf4j
@RestController
@RequestMapping("/books")
public class BookController {
   @GetMapping
    public String getById(){
        System.out.println("springboot is running...");
        log.debug("debug info...");
        log.info("info info...");
        log.warn("warn info...");
        log.error("error info...");
        return "springboot is running...";
    }
}
```
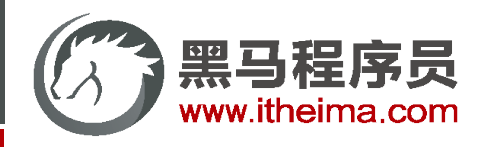

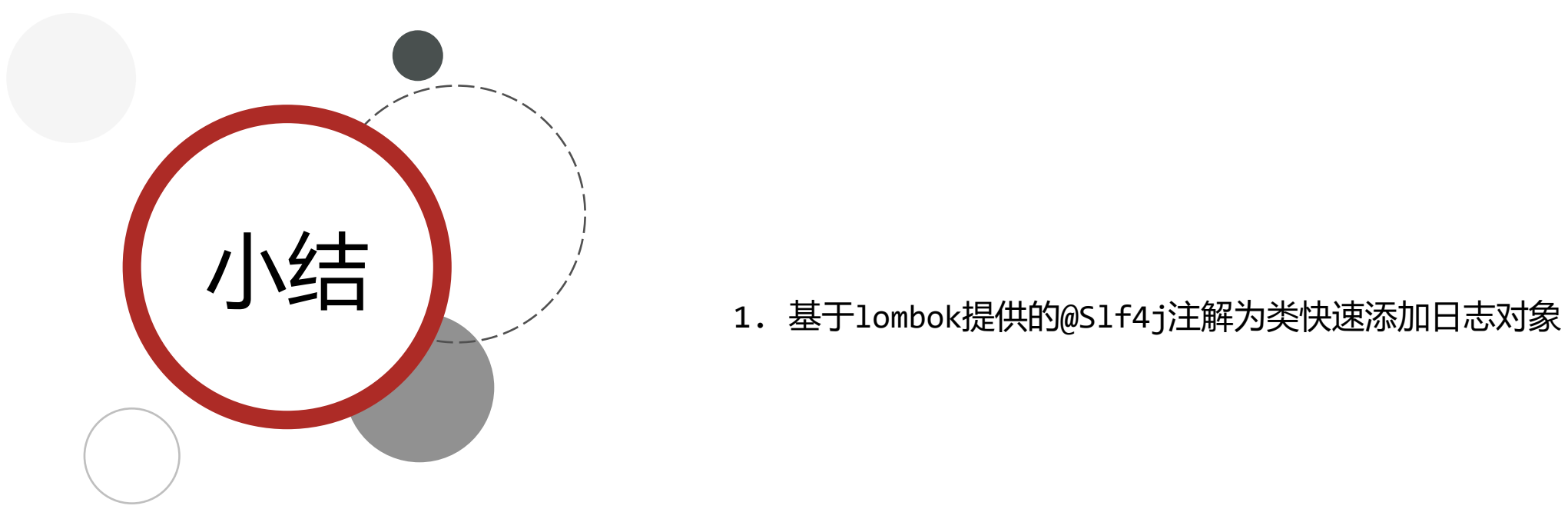

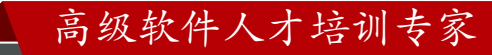

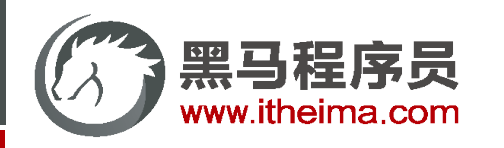

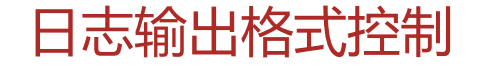

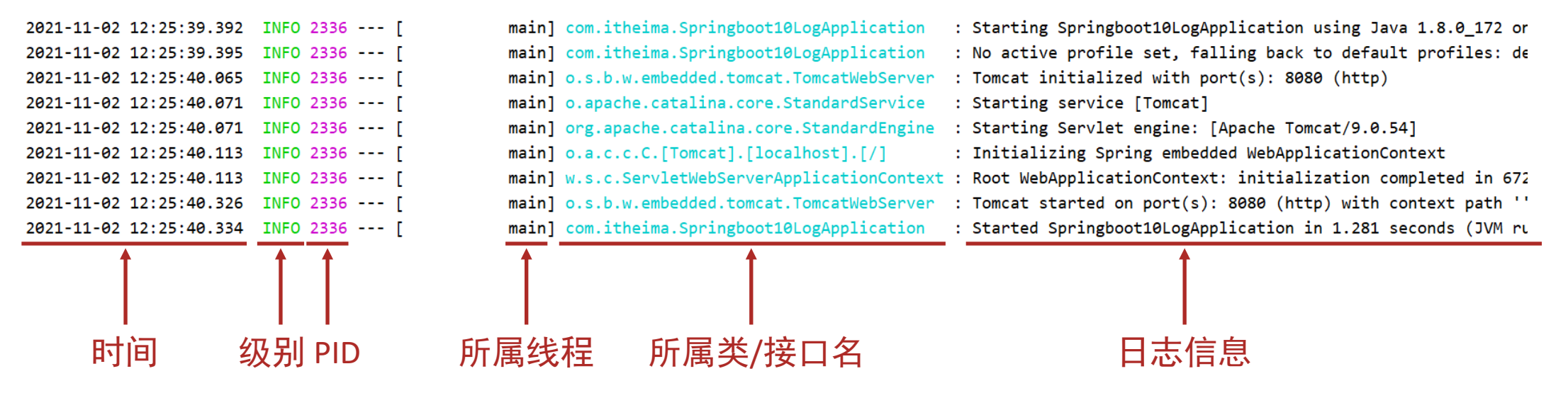

- PID:进程ID,用于表明当前操作所处的进程,当多服务同时记录日志时,该值可用于协助程序员调试程序
- 所属类/接口名:当前显示信息为SpringBoot重写后的信息,名称过长时,简化包名书写为首字母,甚至直接删除

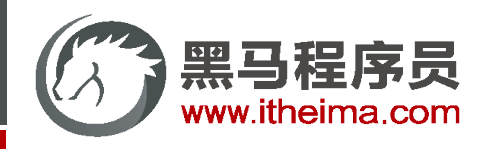

## 日志输出格式控制

设置日志输出格式

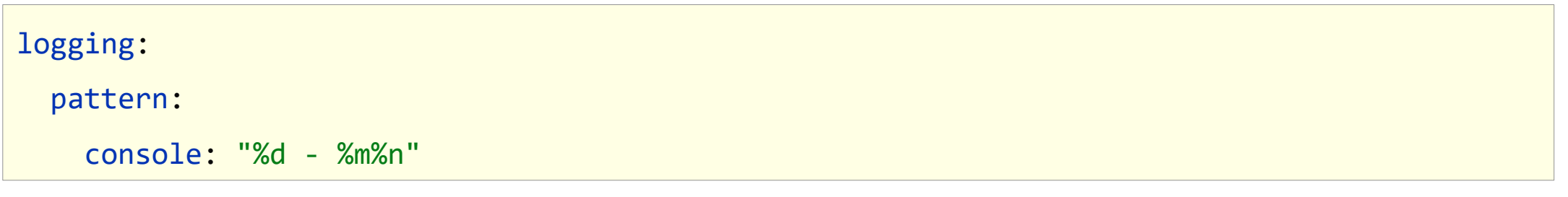

- %d:日期
- %m:消息
- ◆ %n: 换行

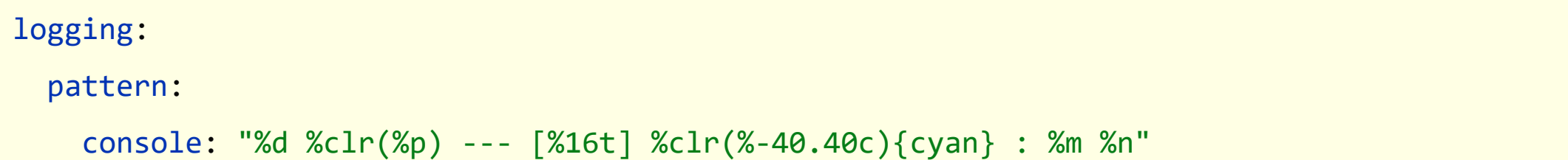

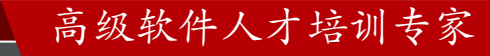

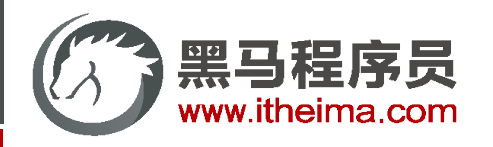

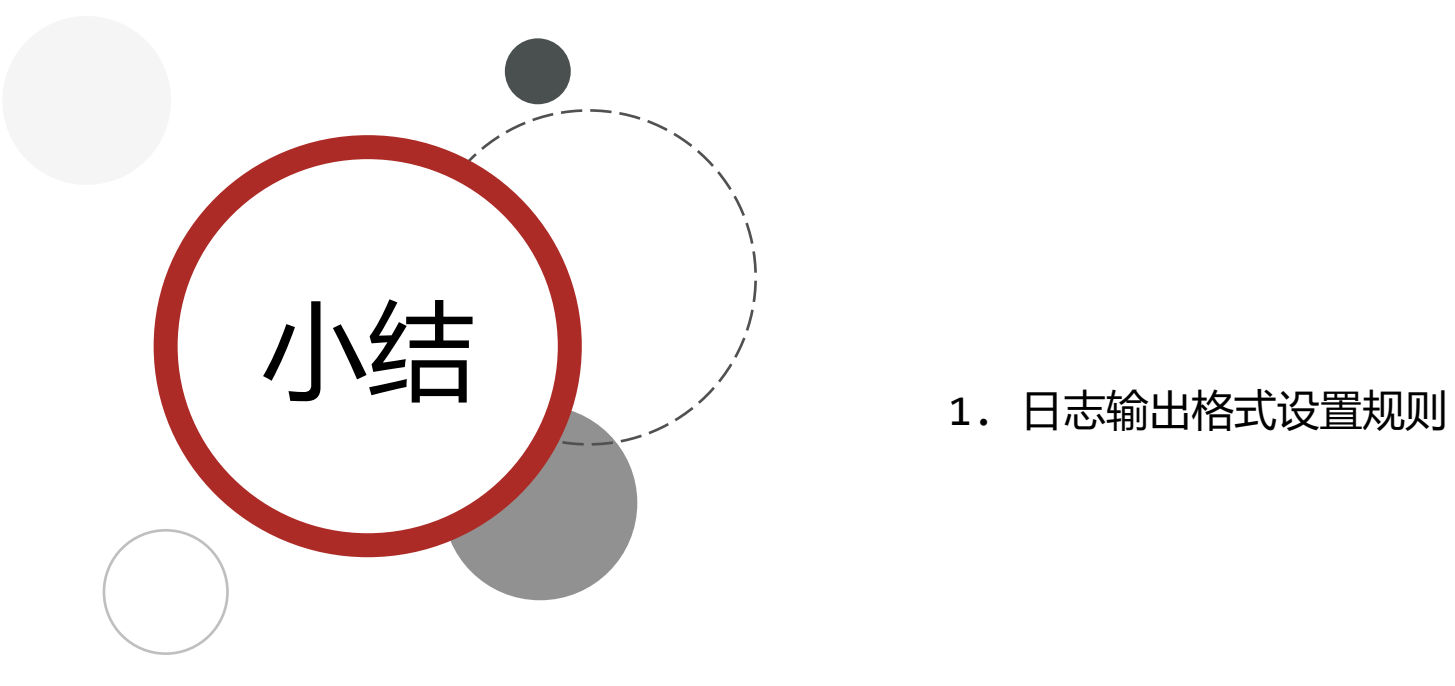

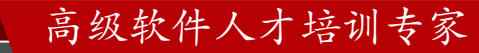

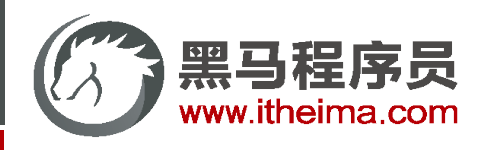

# 日志文件

设置日志文件

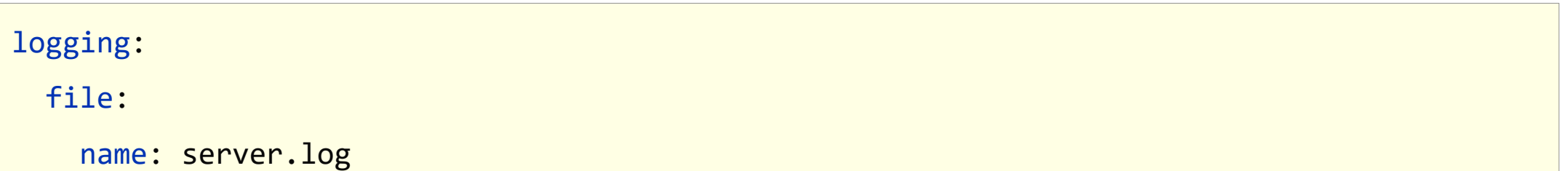

日志文件详细配置

```
logging:
 file:
    name: server.log
  logback:
    rollingpolicy:
      max-file-size: 3KB
      file-name-pattern: server.%d{yyyy-MM-dd}.%i.log
```
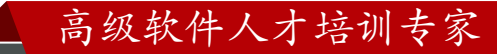

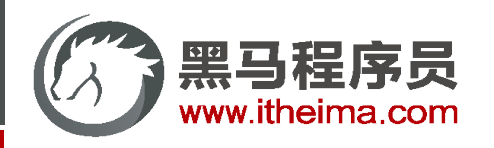

高级软件人才培训专家

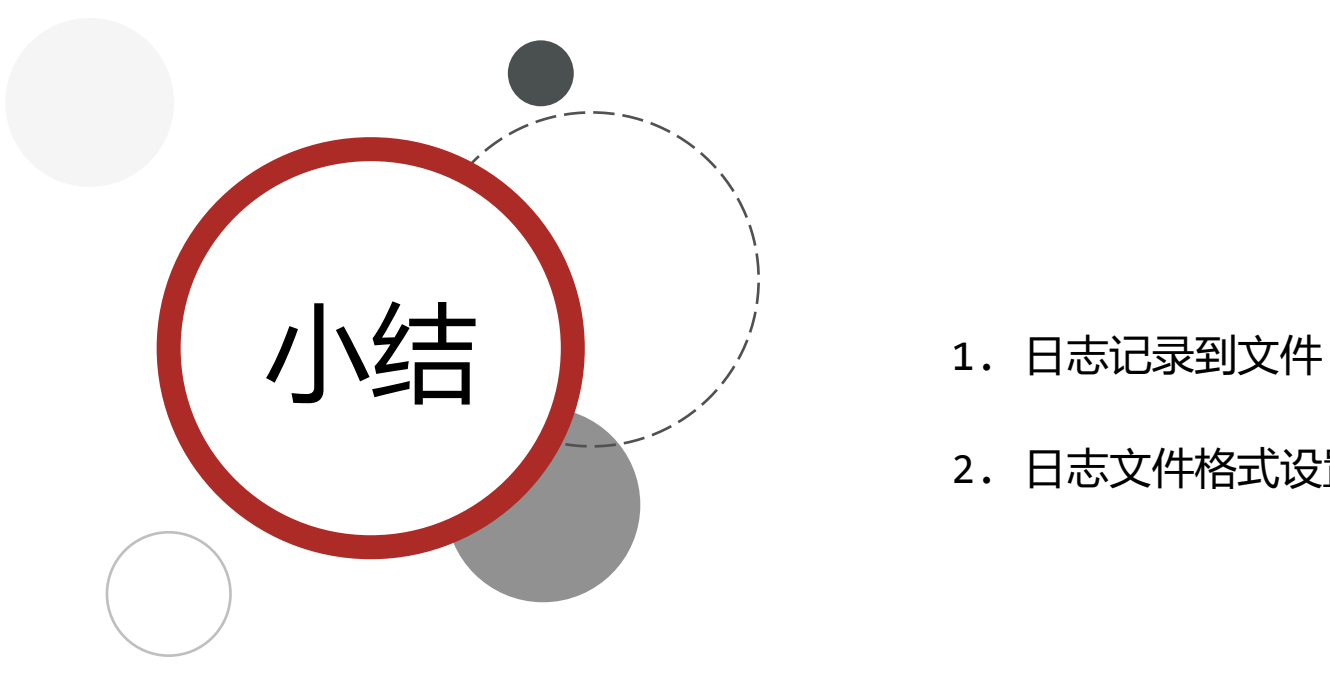

- 
- 2. 日志文件格式设置

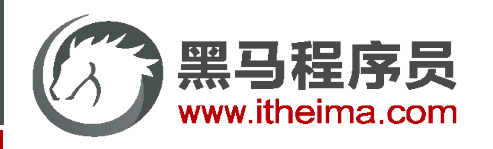

高级软件人才培训专家

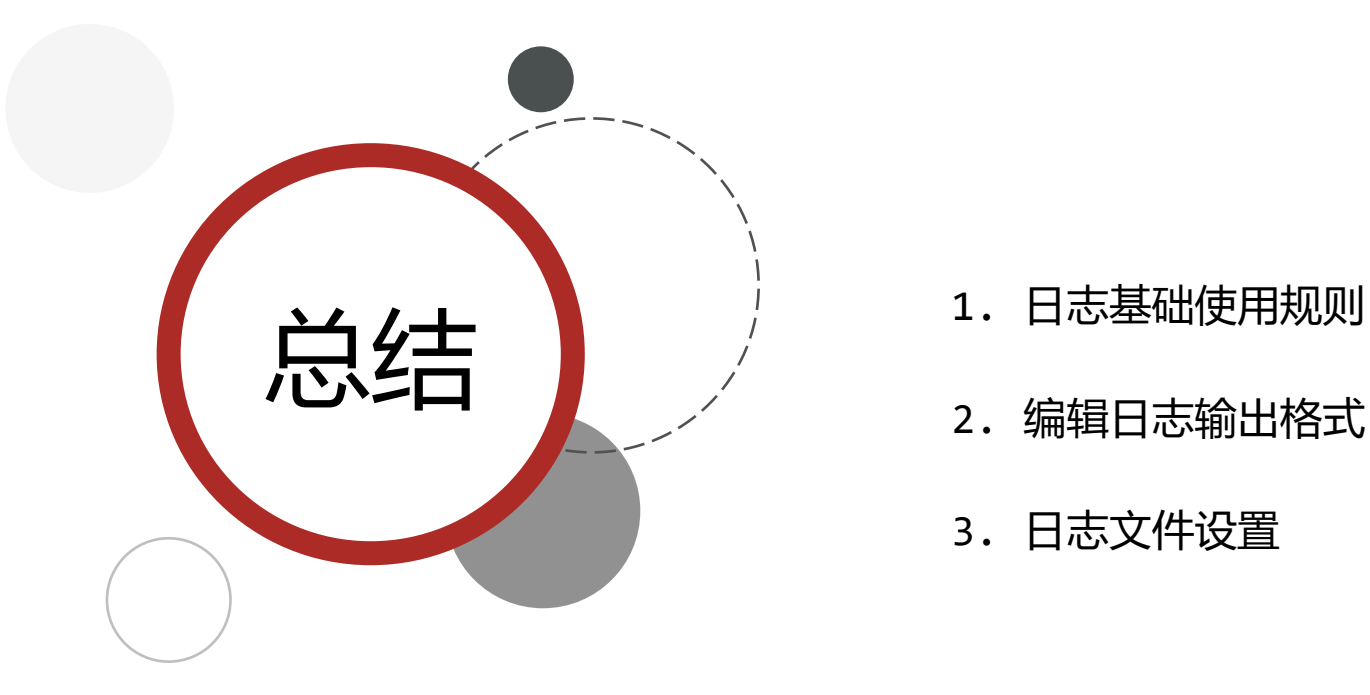

- 
- 2. 编辑日志输出格式
- 3. 日志文件设置

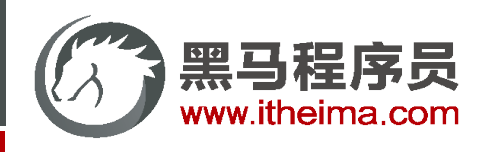

# 日志基础操作

1. 基础篇

### 2. 实用篇

### 运维实用篇

- 能够掌握SpringBoot程序多环境开发
- 能够基于Linux系统发布SpringBoot工程
- 能够解决线上灵活配置SpringBoot工程的需求
- 开发实用篇
- 3. 原理篇

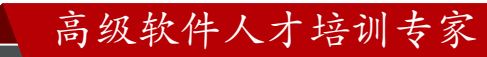
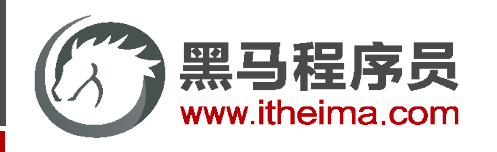

## 日志基础操作

- 1. 基础篇
- 2. 实用篇
	- 运维实用篇
		- 能够掌握SpringBoot程序多环境开发
		- 能够基于Linux系统发布SpringBoot工程
		- 能够解决线上灵活配置SpringBoot工程的需求
	- 开发实用篇
		- 能够基于SpringBoot整合任意第三方技术
- 3. 原理篇

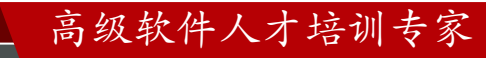

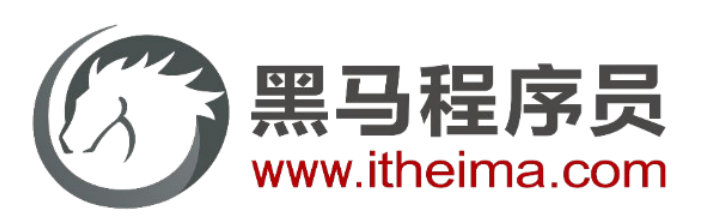

## 传智教育旗下高端IT教育品牌